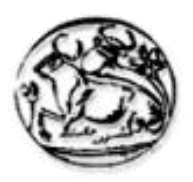

### **Τεχνολογικό Εκπαιδευτικό Ίδρυμα Κρήτης**

**Σχολή Τεχνολογικών Εφαρμογών Τμήμα Εφαρμοσμένης Πληροφορικής & Πολυμέσων**

**Πτυχιακή εργασία**

**" Ανάπτυξη εφαρμογής παρουσίασης επιχείρησης διαδικτύου"**

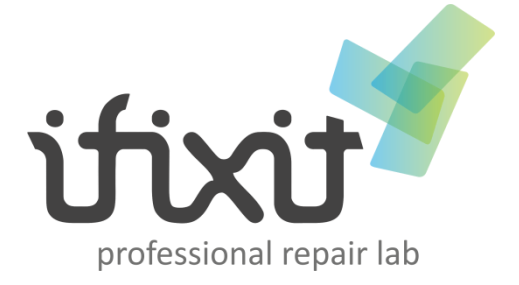

**Αγγελή Χρυσάνθη Άννα (Α.Μ. 519)**

Ημερομηνία παρουσίασης: **14/12/2012**

Επιβλέπων Καθηγητής: **Κος Μαλάμος Αθανάσιος** Εξεταστικά Μέλη: **Κος Μαλάμος Αθανάσιος** " *Θα ήθελα να ευχαριστήσω τους ανθρώπους που στήριξαν την προσπάθειά μου να ολοκληρώσω τις σπουδές μου και την ατέρμονη βοήθειά τους για την συνεχή μόρφωση και εξέλιξή μου."*

#### **Abstract**

Application development for company web presentation. Main purpose of this project is to design and develop a promotional content for a business website that will offer its users the possibility to learn about company's services and enjoy the benefits they offer.

The implementaion was realized with the use of advanced technology and in the following pages will analyze the process of creating the application and how can be used.

#### **Σύνοψη**

Ανάπτυξη εφαρμογής παρουσίασης επιχείρησης διαδικτύου. Στόχος της παρούσας πτυχιακής είναι η ο σχεδιασμός και η ανάπτυξη μιας Ιστοσελίδας προβολής περιεχομένου που θα προσφέρει στους χρήστες την δυνατότητα να ενημερώνονται για τις υπηρεσίες τις εταιρίας και να απολαμβάνουν τα οφέλη που τους προσφέρει.

Η υλοποίηση πραγματοποιήθηκε με την χρήση των τεχνολογιών αιχμής και στην συνέχεια παρουσιάζεται βήμα προς βήμα η διαδικασία δημιουργίας της εφαρμογής και πως αυτή μπορεί να χρησιμοποιηθεί.

#### Πίνακας Περιεχομένων

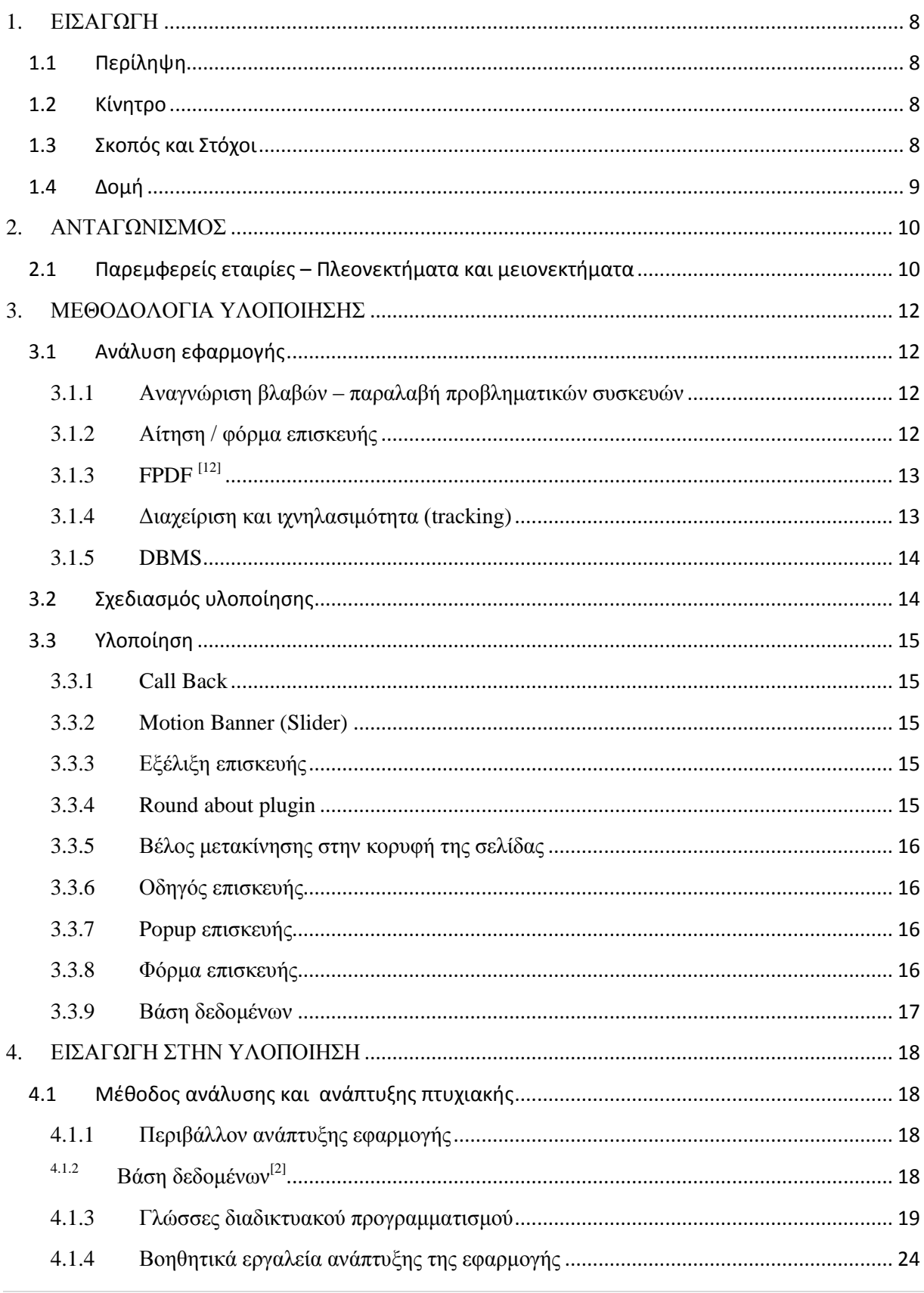

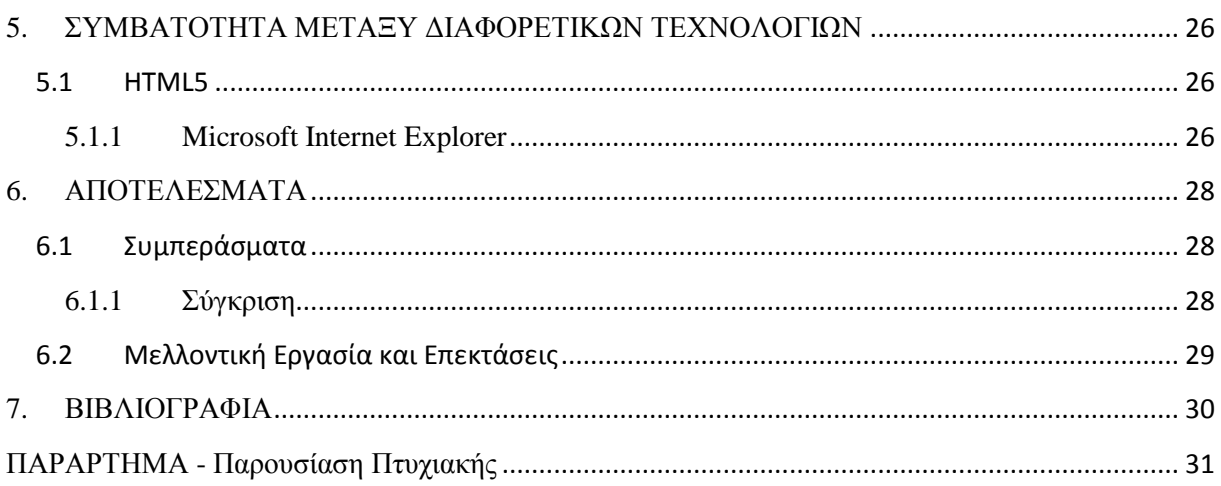

### **Πίνακας Εικόνων**

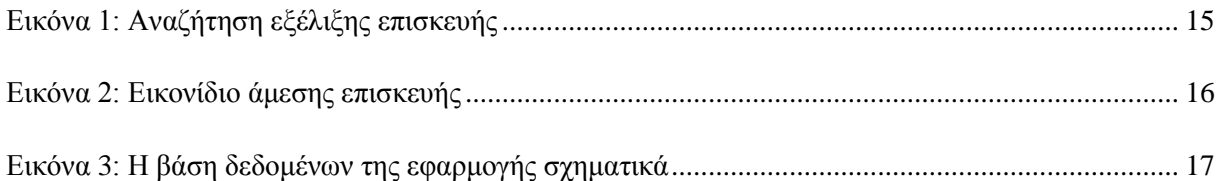

#### <span id="page-7-0"></span>**1. ΕΙΣΑΓΩΓΗ**

#### <span id="page-7-1"></span>**1.1 Περίληψη**

Η παρούσα πτυχιακή εργασία σκοπεύει να δημιουργήσει μια εφαρμογή μέσω της οποίας θα δίνετε η δυνατότητα σε ένα επισκευαστικό κέντρο, συσκευών iPhone – iPad - iPod, Smartphone και Notebook να παρουσιάζει την υπόστασή της στο ευρύ κοινό του διαδικτύου. Η σχεδίαση και η δημιουργία της ιστοσελίδας πραγματοποιήθηκε με την χρήση όλων των τελευταίων τεχνολογιών αιχμής όπως HTML 5.0, PHP, jQuery, javaScript, MySQL, CSS 3.0.

Η ιστοσελίδα αυτή θα επικοινωνεί με μια βάση δεδομένων όπου κρατούνται όλες οι πιθανές βλάβες, τα ανταλλακτικά και τα μοντέλα των συσκευών που επισκευάζει η εταιρία και είναι έτσι σχεδιασμένη ώστε να είναι εύκολα διαχειρίσιμη μέσω του GUI Interface που αναπτύχθηκε. Σε αυτό το γραφικό περιβάλλον ο χρήστης μπορεί να φέρνει εύκολα εις πέρας όλες τις επιθυμητές λειτουργίες καθώς ένα GUI environment είναι ο καλύτερος τρόπος αλληλεπίδρασης με τον υπολογιστή γιατί ταιριάζει αρκετά στην ανθρώπινη εμπειρία και φύση. Σωστά σχεδιασμένα γραφικά προσφέρουν ένα όμορφο, εύχρηστο και λειτουργικό περιβάλλον εργασίας.

Πρέπει να γίνει συνείδηση σε όλους, πως όποιος έχει επιφορτιστεί με την παρακολούθηση και το συντονισμό των δραστηριοτήτων μιας επιχείρησης στο Internet πρέπει να αφιερώσει πρώτα επαρκή χρόνο για την εκμάθηση και την κατανόησή του. Πρέπει να υπάρχει μόνιμη μελέτη και να γίνετε συχνή χρήση για αρκετό χρονικό διάστημα. Αυτός είναι ο μόνος τρόπος για κάποιον να γνωρίσει σε βάθος το διαδίκτυο, να κατανοήσει τις εφαρμογές και να πάρει ιδέες για την καλύτερη αξιοποίησή του.

#### <span id="page-7-2"></span>**1.2 Κίνητρο**

Κίνητρο της παρούσας πτυχιακής εργασίας είναι να δημιουργήσει μια ιστοσελίδα η οποία θα επικοινωνεί σωστά με το κοινό του διαδικτύου. Όταν λέμε σωστά σχεδιασμένο στο internet, εννοούμε δυο πράγματα.

Το ένα είναι η εικόνα που παρουσιάζει γραφιστικά και από αυτήν την άποψη πρέπει να προδιαθέτει τον χρήστη να παραμείνει στην ιστοσελίδα ώστε να συνεχίσει να διαβάζει και να ενημερώνεται, είναι αναπόσπαστο κομμάτι μιας σωστά σχεδιασμένης ιστοσελίδας που παρουσιάζει μια εταιρία που τιμάει το προφίλ και την φιλοσοφία που πρεσβεύει. Αυτό γίνεται ιδιαιτέρως σημαντικό όταν βρίσκεται σε ένα χώρο που πλέον όλο και περισσότεροι χρησιμοποιούν για να δραστηριοποιηθούν και να διαφημιστούν.

Το δεύτερο αναπόσπαστο κομμάτι μιας σωστά σχεδιασμένης ιστοσελίδας είναι οι υπηρεσίες που προσφέρει και οι οποίες το λιγότερο, πρέπει πάντα να κάνουν αυτό που λένε. Με την έννοια υπηρεσίες εννοούμε τα οφέλη που προσφέρονται σε ένα χρήστη της ιστοσελίδας για να τον διευκολύνει και να τον εξυπηρετήσει και τελικά να τον πείσει για την ποιότητα των υπηρεσιών της εταιρίας.

Συμπερασματικά, κίνητρο είναι η σχεδίαση και η ανάπτυξη μιας ιστοσελίδας που θα χρησιμοποιεί την σύγχρονη τεχνολογία για να καταφέρει να προωθήσει τις πρωτοπόρες υπηρεσίες ενός επισκευαστικού κέντρου όλων των ειδών Smartphone και Notebook προς όφελος των καταναλωτών, να ξεχωρίσει από τον ανταγωνισμό και να γίνει η πρώτη τους επιλογή.

#### <span id="page-7-3"></span>**1.3 Σκοπός και Στόχοι**

Σκοπός της παρούσας πτυχιακής εργασίας είναι να δημιουργήσει μια εφαρμογή που θα χρησιμοποιεί τις τεχνολογίες αιχμής και οι επιθυμητοί στόχοι είναι να προσφέρει αυτοματοποιημένες υπηρεσίες στους χρήστες έτσι ώστε να δραστηριοποιηθεί σε πανελλαδικό επίπεδο.

Πιο συγκεκριμένα, οι υπηρεσίες που σκοπεύει να προσφέρει το επισκευαστικό κέντρο είναι η online συμπλήρωση αίτησης επισκευής, όπου αυτοματοποιημένα θα λαμβάνει μέσω e-mail το αίτημα το επισκευαστικό κέντρο και αυτό με την σειρά του θα κάνει όλες τις απαραίτητες ενέργειες για να παραλάβει το courier την συσκευή του πελάτη αλλά και με την ολοκλήρωση της επισκευής να την αποστείλει πίσω σε αυτόν, χωρίς καμία επιβάρυνση. Όλα αυτά με την συμπλήρωση μιας απλής online αίτησης επισκευής.

Μια άλλη πολύ σημαντική υπηρεσία είναι η πορεία της βλάβης για την οποία θα μπορεί να είναι ενήμερος ο πελάτης όποια στιγμή το θελήσει. Με την αποστολή της αίτησης αυτομάτως γίνετε καταγραφή των βημάτων και τα οποία με την σειρά που πραγματοποιούνται παρουσιάζονται στον πελάτη. Αυτά τα βήματα είναι:

1. Προς παραλαβή

2. Παρελήφθη

3. Διάγνωση (ονομαστικά η διάγνωση)

4. Έγκριση επισκευής / απόρριψη επισκευής

Σε περίπτωση που εγκριθεί το αίτημα

5. Προς επισκευή

Στην περίπτωση που είτε το αίτημα δεν έχει εγκριθεί είτε η συσκευή δεν επισκευάζεται

6. Αποστολή στον πελάτη

#### <span id="page-8-0"></span>**1.4 Δομή**

Στα κεφάλαια που ακολουθούν θα δούμε με ποιο τρόπο αναπτύχθηκε η εφαρμογή. Η μέθοδος υλοποίησης όπως το περιβάλλον ανάπτυξης, οι γλώσσες διαδικτυακού προγραμματισμού καθώς και τα εργαλεία. Οι σημαντικότεροι στόχοι για την ολοκλήρωση της πτυχιακής, η ανάλυση προβλήματος και απαιτήσεις του συστήματος επεξήγηση του σχεδιασμού υλοποίησης. Επίλυση των προβλημάτων συμβατότητας που δημιουργήθηκαν κατά την ανάπτυξη της εφαρμογής και τέλος, μελλοντικές επιπρόσθετες λειτουργίες και εξέλιξη της υπάρχουσας εφαρμογής.

#### <span id="page-9-0"></span>**2. ΑΝΤΑΓΩΝΙΣΜΟΣ**

Σε αυτό το κεφάλαιο θα εξηγήσω γιατί αποφάσισα να δημιουργήσω αυτή την εφαρμογή η οποία πέρα από απλή παρουσίαση προσφέρει και λειτουργίες.

Μετά από έρευνα παρατήρησα ότι σε εγχώριο επίπεδο υπάρχει μικρός αριθμός επισκευαστικών κέντρων. Για την ακρίβεια στην Αθήνα των 5.500.000 κατοίκων δεν υπάρχει ούτε ένα αμιγώς επισκευαστικό κέντρο όλων των Smartphone και Notebook συσκευών. Υπάρχουν κάποια που ασχολούνται με επισκευές iPhone – iPad – iPod και μόνο, σε καμία περίπτωση όμως δεν προσφέρουν κάποιου είδους ηλεκτρονική υπηρεσία.

Για του λόγου το αληθές, παρακάτω θα ονομάσω κάποιες από τις πιο παρεμφερείς και δραστήριες εταιρίες, που έχουν παρουσία στο διαδίκτυο σε Ελληνικό επίπεδο.

#### <span id="page-9-1"></span>**2.1 Παρεμφερείς εταιρίες – Πλεονεκτήματα και μειονεκτήματα**

<http://www.iphonerepair.gr/>

Επισκευαστικό κέντρο iPhone – iPad – iPod, Laptop και PC που δραστηριοποιείται σε Αθήνα – Πάτρα - Μύκονο. Το αντικείμενο των επισκευών του αφορά μόνο τις τρείς προαναφερθείσες συσκευές και δίνει την δυνατότητα επισκευών σε όλη την Ελλάδα με έξοδα του πελάτη. Τα πλεονεκτήματά τους είναι:

- Είναι διαθέσιμοι για Live Chat.
	- Πανελλαδική επισκευή μέσω αποστολών στο χώρο τους
	- Δωρεάν παραλαβή και παράδοση της συσκευής σε Αθήνα, Πάτρα και Μύκονο.

Τα μειονεκτήματά τους είναι:

- Δουλεύουν κυρίως με την λογική του τοπικού καταστήματος
- Τα μεταφορικά επιβαρύνουν τον πελάτη για εκτός έδρας αποστολές.
- Δεν παρέχουν κανενός είδους ηλεκτρονική καθοδήγηση μέσω της ιστοσελίδας για επίλυση βλαβών.
- $\blacksquare$  Κανενός είδους παροχής ηλεκτρονικής υπηρεσίας όπως 'Call Back', Newsletter, οδηγό επισκευής ή ηλεκτρονική αίτηση.

<http://www.iphone-repair.gr/>

Ασχολείται μόνο με την επισκευή συσκευών iPhone – iPod – iPad καθώς και με service Mac υπολογιστών.

Τα πλεονεκτήματά τους είναι:

- Είναι διαθέσιμοι για Live Chat.
- Τυπική παρουσία στο internet

Τα μειονεκτήματά τους είναι:

- Δουλεύουν κυρίως με την λογική του τοπικού καταστήματος
- Τα μεταφορικά επιβαρύνουν τον πελάτη για εκτός έδρας αποστολές.
- Δεν παρέχουν κανενός είδους ηλεκτρονική καθοδήγηση μέσω της ιστοσελίδας για επίλυση βλαβών.
- Κανενός είδους παροχής ηλεκτρονικής υπηρεσίας όπως 'Call Back', Newsletter, οδηγό επισκευής ή ηλεκτρονική αίτηση.
- Δεν παρέχουν δωρεάν μεταφορικά

#### <http://www.iphone-sos.gr/>

Παρέχει service σε συσκευές iPhone – iPad – iPod σε όλη την Ελλάδα με έξοδα αποστολέα και χωρίς κάποια άλλη υπηρεσία.

Τα πλεονεκτήματά τους είναι:

- Πανελλαδική επισκευή μέσω αποστολών στο χώρο τους
- Δωρεάν παραλαβή και παράδοση της συσκευής

Τα μειονεκτήματά τους είναι:

 Δεν παρέχουν κανενός είδους ηλεκτρονική καθοδήγηση μέσω της ιστοσελίδας για επίλυση βλαβών.

 Κανενός είδους παροχής ηλεκτρονικής υπηρεσίας όπως 'Call Back', Newsletter, οδηγό επισκευής ή ηλεκτρονική αίτηση.

#### <http://www.ihomeservice.gr/>

Δραστηριοποιείται σε Αθήνα – Θεσσαλονίκη – Πάτρα. Η εξυπηρέτηση γίνεται είτε στο κατάστημά τους είτε κατ' οίκον. Ασχολείται μόνο με την επισκευή συσκευών iPhone – iPod.

Τα πλεονεκτήματά τους είναι:

Υποτυπώδης παρουσία στο internet

Τα μειονεκτήματά τους είναι:

- Δουλεύουν κυρίως με την λογική του τοπικού καταστήματος
- Τα μεταφορικά επιβαρύνουν τον πελάτη για εκτός έδρας αποστολές
- Επιπλέον χρέωση για απομακρυσμένες περιοχές που επισκέπτονται
- Δεν παρέχουν κανενός είδους ηλεκτρονική καθοδήγηση μέσω της ιστοσελίδας για επίλυση βλαβών
- Κανενός είδους παροχής ηλεκτρονικής υπηρεσίας όπως 'Call Back' ή Newsletter
- Δεν παρέχουν δωρεάν μεταφορικά

Παρακάτω παρουσιάζονται κάποιες αντίστοιχες εταιρίες του εξωτερικού.

<http://www.ifixit.com/Device/iPhone>

Επισκευάζει πολλά είδη, ανάμεσα σε αυτά είναι και iPhone - iPad – iPod. Η ιδιαιτερότητα του συγκεκριμένου site είναι ότι παρέχει έναν πλήρη και ενημερωμένο οδηγό επισκευών 'do it yourself' για όλα του τα είδη.

Τα πλεονεκτήματά τους είναι:

- Παρέχουν έναν πλήρη και ενημερωμένο οδηγό βήμα προς βήμα για επιδιόρθωση των συσκευών
- Παρέχει ηλεκτρονική υπηρεσία για αναγνώριση του id της συσκευής
- Απόλυτα ιεραρχημένη και δομημένη ταξινόμηση των συσκευών και των μοντέλων τους καθώς και των επισκευών που τα αφορούν.
- Δυνατότητα για ερωτήματα με καθοδηγούμενο τρόπο
- Δυνατότητα σε απλό χρήστη να φτιάξει σελίδα καινούργιας συσκευής, να δίνει απαντήσεις σε προβλήματα και να δημιουργεί τον δικό του οδηγό επισκευών
- Εγγραφή σε newsletter

Δεδομένου ότι δεν είναι η πρωταρχική τους ενασχόληση οι επισκευές αλλά με η πώληση ανταλλακτικών δεν υπάρχει κάποιο ελάττωμα που να αφορά τον χαρακτήρα της παρούσας εφαρμογής.

#### <http://www.ifixyouri.com/>

Είναι το μόνο που ταιριάζει περισσότερο στην εφαρμογή και τις ιδιότητες του επισκευαστικού κέντρου που παρουσιάζει η παρούσα πτυχιακή. Ασχολείται με την επισκευή iPhone – iPad – iPod, Smartphones, Tablets και PC με εξυπηρέτηση στο χώρο τους αλλά και απομακρυσμένα.

Τα πλεονεκτήματά τους είναι:

- Υπηρεσία sell your device
- Δωρεάν ηλεκτρονικός διαγνωστικός έλεγχος
- Εξυπηρέτηση μέσω αποστολών από οπουδήποτε στην χώρα τους
- Παροχή Do it yourself kit
- Ηλεκτρονική αίτηση για επισκευή
- Εγγραφή σε Newsletter

Τα μειονεκτήματά τους είναι:

- Με την ηλεκτρονική αίτηση δεν ειδοποιείτε courier για να παραλάβει την συσκευή
- Τα έξοδα αποστολής επιβαρύνουν τον πελάτη

#### <span id="page-11-0"></span>**3. ΜΕΘΟΔΟΛΟΓΙΑ ΥΛΟΠΟΙΗΣΗΣ**

#### <span id="page-11-1"></span>**3.1 Ανάλυση εφαρμογής**

Στο κεφάλαιο αυτό θα γίνει μια βήμα προς βήμα ανάλυση των θεμάτων που αντιμετωπίστηκαν κατά την υλοποίηση της εφαρμογής.

#### <span id="page-11-2"></span>**3.1.1 Αναγνώριση βλαβών – παραλαβή προβληματικών συσκευών**

Η πρώτη σκέψη για την ανάπτυξη της εφαρμογής ήταν να δημιουργηθεί κάτι καλό και αξιόπιστο αλλά παράλληλα απλό στην χρήση. Ήθελα να είναι ένα πλήρως αυτοματοποιημένο σύστημα αναγνώρισης βλαβών και απαιτούμενων επισκευών για κάθε βλάβη, προς εξυπηρέτηση του χρήστη από την μια πλευρά και από την άλλη, ένα αυτοματοποιημένο σύστημα διαχείρισης για χρήση εσωτερικά της επιχείρησης.

Η εφαρμογή πρέπει να δίνει την δυνατότητα στο χρήστη με απλά και ξεκάθαρα βήματα να κάνει μια πρώτη αναγνώριση βλάβης της συσκευής του από απόσταση. Θα υπάρχουν κάποιοι πελάτες – χρήστες που θα γνωρίζουν το πρόβλημα της συσκευής τους και αυτοί αμέσως θα κατευθύνονται στο μενού όπου θα μπορούν να επιλέγουν σε πρώτη φάση το μοντέλο της συσκευής τους και στην συνέχεια αφού τους εμφανίζεται ο κατάλογος επισκευών που αφορά το μοντέλο τους, επιλέγουν την επισκευή ή τις επισκευές που επιθυμούν.

Στην περίπτωση όμως που ο χρήστης αγνοεί το είδος της βλάβης, πρέπει να του δίνετε η δυνατότητα με την βοήθεια κάποιου οδηγού, να ανακαλύψει το πρόβλημα που έχει η συσκευή του. Θέλησα να φτιάξω έναν βήμα προς βήμα οδηγό επισκευής για να ανακαλύψει μόνος του το πρόβλημά του και σε επόμενη φάση, εφόσον γνωρίζει πια το πρόβλημά του, θα τον απασχολήσει το αν επιθυμεί ή δεν επιθυμεί να προβεί στην επισκευή, αλλά και αν μπορεί να το κάνει μόνος του με την αντικατάσταση κάποιου part -πράγμα που δεν προτείνετε σε καμία περίπτωση σε άτομα χωρίς καμία εξειδίκευση γιατί αντί να το επιδιορθώσουν θα δημιουργήσουν χειρότερα προβλήματα.

Στο πρώτο βήμα σχεδιάζεται ο χρήστης να μπορεί να επιλέξει το μοντέλο της συσκευής που παρουσιάζει το σύμπτωμα και στην συνέχεια πατώντας το κουμπί επόμενο θα μπορεί να μεταβεί στο δεύτερο βήμα όπου θα παρουσιάζεται μια σειρά από συμπτώματα που θα είναι καλά ορισμένα για κάθε τύπο συσκευής. Επιλέγοντας κάποιο από αυτά θα δίνετε παρακάτω η περιγραφή του προβλήματος μαζί με την προτεινόμενη επισκευή.

#### <span id="page-11-3"></span>**3.1.2 Αίτηση / φόρμα επισκευής**

Άλλο ένα θέμα που ανακύπτει και πρέπει να δοθεί βαρύτητα, είναι πως θα γίνετε η παραλαβή των προβληματικών συσκευών. Σε αυτό το ζήτημα θεώρησα πως πρέπει να φτιαχτεί μια ηλεκτρονική φόρμα, ως αίτηση επισκευής για να μπορέσει κάποιος να μας στείλει την συσκευή του.

Η αίτηση επισκευής είναι μια από τις βασικότερες λειτουργίες που θα επιτελεί το website γιατί παρότι φαίνεται απλό, κατά βάση είναι λίγο πιο περίπλοκο όσον αφορά την θεώρησή του, γιατί πρέπει να βρεθούν οι παράγοντες που θα βασιστεί η αίτηση, σίγουρα πρέπει να είναι ευέλικτη και να δίνει επιλογές.

Κάποιοι από τους παράγοντες είναι αν κάποιος θέλει να κάνει επισκευή στο κινητό του, οπότε πρέπει να κρατηθούν τα στοιχεία του ατόμου. Άλλος ένας παράγοντας είναι η εταιρεία της συσκευής και τα μοντέλα της. Άλλοι παράγοντες έχουν να κάνουν με στοιχεία διεύθυνσης, δηλαδή πρέπει να συμπληρώσει στην αίτηση την διεύθυνση της μόνιμης κατοικίας του, αλλά επιπροσθέτως πρέπει να δώσει και την διεύθυνση που επιθυμεί να γίνει η αποστολή της συσκευής και σε επόμενο στάδιο την διεύθυνση παραλαβής της. Θα έχει βέβαια την επιλογή η διεύθυνση να παραμείνει αυτή της οικίας του και να μην μπει στον κόπο να συμπληρώνει άλλες διευθύνσεις, όμως ένα σωστό σύστημα πρέπει να δίνει επιλογές και για το λόγο αυτό, πάντα προς διευκόλυνση του πελάτη, θα δίνετε η επιλογή να συμπληρώνει διευθύνσεις για κάθε αποστολή αν επιθυμεί να παραλάβει σε διαφορετικά σημεία.

Από την στιγμή που ο χρήστης – πελάτης θα έχει συμπληρώσει την αίτησή του και θα έχει αποδεχτεί τους όρους επισκευής, κάνει submit το αίτημά του. Σε αυτήν την φάση πλέον θα πρέπει να σημανθούν τα λάθη κατά την συμπλήρωση, με τον τρόπο που τα έχω ορίσει. Για παράδειγμα, στο πεδίο τηλέφωνο η βάση θα 'χτυπήσει' και θα επιστρέψει μήνυμα ότι πρέπει να βάλει αριθμό τηλεφώνου γιατί έτσι θα έχει οριστεί, κατά τον τρόπο αυτό αντίστοιχα έχουν δοθεί κάποιοι περιορισμοί στην βάση δεδομένων για το ποια στοιχεία είναι αποδεκτά. Αν δεν υπάρχουν περιορισμοί θα γίνουν πολλά λάθη οπότε απαιτείται ένας σωστός προγραμματισμός γύρω από την ορθή εισαγωγή των στοιχείων στην βάση. Όπως προαναφέρθηκε ένα στοιχείο με περιορισμό είναι το τηλέφωνο, άλλο ένα είναι και η διεύθυνση e-mail, όπου δεν δύναται e-mail χωρίς @ και domain.

Πολύ σημαντικό ζήτημα που έχω λάβει υπόψη μου είναι ότι αν κάποιο πεδίο ο χρήστης το έχει συμπληρώσει λάθος δεν θα χρειάζεται να επαναλάβει την συμπλήρωση όλων των υπολοίπων στοιχείων που είναι σωστά. Είναι πραγματικά λάθος τακτική να μπαίνει ο πελάτης στον κόπο να επαναλάβει την συμπλήρωση των στοιχείων σε όλα τα πεδία, οπότε το μόνο που κάνει είναι να τον διώχνει και να δημιουργεί κακή εντύπωση συνολικά.

#### <span id="page-12-0"></span>**3.1.3 FPDF [12]**

Όταν ο χρήστης κάνει submit την φόρμα επισκευής πρέπει να ακολουθήσει κάποιες διαδικασίες για την ομαλή ολοκλήρωση επισκευής της συσκευής. Μέσα σε αυτά που πρέπει να κάνει η ιστοσελίδα είναι να παράγει ένα **δελτίο ταχυμεταφοράς** σε μορφή pdf που θα πρέπει να το συμπληρώνει και να το κολλάει πάνω στην συσκευασία που θα παραδίδει στο courier που θα παραλάβει την συσκευή του.

To pdf αυτό θα δημιουργείται εκείνη την στιγμή παίρνοντας τα στοιχεία του πελάτη. Ένα FPDF αρχείο είναι μια PHP κλάση που επιτρέπει την δημιουργία pdf αρχείων με καθαρή php,χωρίς την χρήση της βιβλιοθήκης PDFlib. Το F μπροστά από το fpdf σημαίνει free: μπορεί κανείς να το χρησιμοποιήσει για κάθε είδους χρήση ή να το τροποποιήσει για να ταιριάζει στις ανάγκες του καθενός.

Παρακάτω παρουσιάζω μερικά από τα βασικά του χαρακτηριστικά:

- Επιλογή μονάδας μέτρησης, format σελίδας και περιθώρια
- Διαχείριση header και footer
- Αυτόματη αλλαγή σελίδας και στοίχιση κειμένου
- Υποστήριξη εικόνας (JPEG, PNG και GIF)
- Χρώματα
- Συνδέσμους
- **TrueType, Type1 και υποστήριξη κωδικοποίησης**
- Συμπίεση σελίδας

Το FPDF δεν απαιτεί κάποιο extension –εκτός από το zlib για να ενεργοποιηθεί το compression και το GD για την υποστήριξη GIF αρχείων. Δουλεύει με PHP4 και PHP5 – η τελευταία έκδοση απαιτεί τουλάχιστον PHP 4.3.10. Φυσικά, η ταχύτητα παραγωγής του εγγράφου είναι μικρότερη από ότι με PDFlib. Όμως, το κόστος της απόδοσής του διατηρείται σε λογικά πλαίσια και ταιριάζει στις περισσότερες περιπτώσεις, εκτός κι αν τα έγγραφα είναι ιδιαίτερα περίπλοκα ή βαριά. Θεώρησα σκόπιμο και πολύ σωστό να το προσθέσω στις λειτουργίες της σελίδας.

#### <span id="page-12-1"></span>**3.1.4 Διαχείριση και ιχνηλασιμότητα (tracking)**

Ακόμα ένα πολύ σημαντικό ζήτημα είναι η διαχείριση και to tracking. Με την έννοια διαχείριση εννοώ ότι πρέπει να βρω την βέλτιστη λύση για τον τρόπο με τον οποίο θα διαχειρίζομαι την εισερχόμενη πληροφορία γενικότερα. Είναι προφανές ότι το σύστημα χρειάζεται μια βάση δεδομένων, γιατί αυτή είναι που θα κρατάει τις πληροφορίες που χρειάζομαι. Το σύστημα διαχείρισης της βάσης πρέπει να είναι έτσι σχεδιασμένο που να μπορεί να μου δίνει τις απαντήσεις που χρειάζομαι αλλά περισσότερο απ' όλα να μπορώ να το διαχειρίζομαι με απλό και κατανοητό τρόπο για εντός της επιχείρησης δεδομένα.

Με την έννοια της ιχνηλασιμότητας ή tracking στην καθομιλουμένη εννοούμε την δυνατότητα που μας παρέχει το σύστημα που φτιάχνουμε για να κάνουμε αναδρομές στο ιστορικό των επισκευών, των πελατών, των βλαβών, των ανταλλακτικών και γενικά σε όλες τις εσωτερικές της επιχείρησης πληροφορίες. Είναι πολύ χρήσιμο, για παράδειγμα, αν κάποιος πελάτης μας αντιμετωπίσει πρόβλημα με την επισκευή που κάναμε, για την ακρίβεια πρόβλημα με το ανταλλακτικό που αντικαταστήσαμε, είναι εξαιρετικά χρήσιμο να μπορούμε να βρούμε άλλες ίδιες επισκευές που πραγματοποιήσαμε και φορούν το ίδιο ανταλλακτικό έτσι ώστε να κάνουμε ένα quality control και να ανακαλύψουμε το ελαττωματικό προϊόν. Με αυτόν τον τρόπο θα μπορούμε να ενημερώσουμε τους άλλους πελάτες μας και σαφώς να αλλάξουμε προμηθευτή.

Συνεπώς, για την διατήρηση των οποιοδήποτε στοιχείων και πληροφοριών χρειάζεται ένα DBMS (DataBase Management System) έτσι ώστε να λειτουργούν όλα όχι μόνο προς όφελος του πελάτη αλλά και για το όφελος του ίδιου του επαγγελματία.

#### <span id="page-13-0"></span>**3.1.5 DBMS**

Πάνω στο ζήτημα του DBMS είναι πράγματα που πρέπει να οριστούν καλά από την αρχή για να μπορέσει να γίνει μια σωστή υλοποίηση της βάσης δεδομένων. Σε όλα τα συστήματα διαχείρισης πρέπει να κάνεις μια σωστή αρχή, κοινώς ένας σωστός αρχικός σχεδιασμός της βάσης δεδομένων και η υλοποίηση βγαίνει πιο εύκολα αν ξέρεις τι ακριβώς πρέπει να κάνεις.

Μετά από κάποια μελέτη και αναζήτηση διαπίστωσα ότι έχω δυο διαφορετικές καταστάσεις να πραγματευτώ. Η μια κατάσταση είναι το User Interface, δηλαδή η ιστοσελίδα και η άλλη κατάσταση είναι το σύστημα διαχείρισης της επιχείρησης, οι πληροφορίες που θέλω να κρατάω. Ένα σύστημα διαχείρισης για να λειτουργήσει δεν δύναται να το κάνει μέσω της ιστοσελίδας.

Επίσης λόγω του όγκου της πληροφορίας που πρέπει να αποθηκεύεται και επειδή προφανώς αυτή η πληροφορία δεν είναι δυνατόν να κρατείται σε αρχεία excel, word ή text, είναι απαίτηση να δημιουργηθεί μια βάση δεδομένων έτσι ώστε να κάνω και συσχετίσεις.

#### <span id="page-13-1"></span>**3.2 Σχεδιασμός υλοποίησης**

Με την βάση δεδομένων θα δημιουργήσω μία συλλογή από οργανωμένα συσχετιζόμενα δεδομένα. Έτσι, όχι μόνο θα έχω αποθηκευμένα όλα μου τα στοιχεία είτε πελατών, είτε εσωτερικές πληροφορίες της επιχείρησης αλλά θα παρέχει βάσει του σχεδιασμού και του τρόπου ιεράρχησης των δεδομένων, τη δυνατότητα γρήγορης κλήσης και ανανέωσης των δεδομένων.

Θέλω να δημιουργήσω ένα ολοκληρωμένο σύστημα διαχείρισης ενός επισκευαστικού κέντρου και αποφάσισα ότι εφόσον έχω ένα πράγμα που είναι το site και ένα δεύτερο που είναι οι πληροφορίες που θέλω να κρατάω, να φτιάξω ένα σύστημα διαχείρισης που όλα θα είναι μέσα στην ίδια βάση.

Η απόφαση αυτή πάρθηκε γιατί αυτά που θέλω να ενσωματώσω είναι σχετικά απλά, και θα καλύπτει ένα απλό σχήμα μορφής flake στην βάση.

Πρέπει να μελετήσω τους πίνακες που θα δημιουργήσω και πάνω απ' όλα τις σχέσεις μεταξύ των πινάκων, γιατί αυτό είναι το πιο σημαντικό aspect σε μια βάση. Όταν δημιουργώ μια βάση πρακτικά δημιουργώ σχέσεις, πλειάδες σχέσεων. Όσο πιο καλά και αυστηρά είναι ορισμένες αυτές οι σχέσεις τόσο το καλύτερο.

Και ένα τελευταίο κομμάτι του σχεδιασμού, αλλά εξίσου σημαντικό είναι η εικόνα της που πρέπει να δείχνει εντυπωσιακή, αλλά παράλληλα να είναι και εύχρηστη. Στην σημερινή εποχή όπου όλοι πια με κάποιο τρόπο 'υπάρχουν' στο διαδίκτυο, οι προκλήσεις για να γίνεις αντιληπτός είναι ακόμα περισσότερες. Σαφώς το να ξεχωρίσει μια ιστοσελίδα είναι πολλοί παράγοντες μαζί που συντελούν στην επιτυχία της, αλλά πιστεύω ακράδαντα πως ειδικά σήμερα είναι πλέον επιτακτική η ανάγκη μιας εμπλουτισμένης σελίδας με όμορφα και ταιριαστά με το προφίλ της εταιρίας, γραφικά και εικόνες.

#### <span id="page-14-0"></span>**3.3 Υλοποίηση**

Σε αυτήν την ενότητα θα παρουσιάσω πλέον αυτά που τελικά πραγματοποιήθηκαν βήμα προς βήμα συνοδευμένα με εικόνες και κώδικα για την καλύτερη κατανόησή τους.

#### <span id="page-14-1"></span>**3.3.1 Call Back**

Με την λειτουργία αυτή ο πελάτης θα έχει την δυνατότητα να γράφει το κινητό του για να μπορούμε να τον καλέσουμε εμείς. Ο αριθμός του κινητού του αποθηκεύεται σε ένα πίνακα για να μπορεί η εταιρία να έχει ένα ιστορικό των τηλεφωνημάτων και του status τους, αν δηλαδή έχουμε καλέσει και πότε, αν έχουν απαντήσει ή όχι και είναι σε κατάσταση pending.

#### <span id="page-14-2"></span>**3.3.2 Motion Banner (Slider)**

Οι κινούμενες εικόνες που βρίσκονται στην επικεφαλίδα κάθε σελίδας είναι φτιαγμένες με jQuery plugin. Ο τρόπος με τον οποίο έχει γίνει include το αρχείο nivoSlider είναι επειδή το καλώ μέσω της κλάσης "ImageSlider" και το οποίο με την σειρά του επικοινωνεί και τρέχει το αρχείο fixitnow.php. Τα αρχεία αυτά έχουν ως αποτέλεσμα την κίνηση των εικόνων στο header της σελίδας Για να συμπεριλάβω το αρχείο includes.php το οποίο βρίσκει και τρέχει τον κώδικα του nivoSlider.js το κάνω include στο \*.html ή \*.php αρχείο.

#### <span id="page-14-3"></span>**3.3.3 Εξέλιξη επισκευής**

Στην εξέλιξη επισκευής θέλουμε ο πελάτης να έχει την δυνατότητα να ενημερώνεται για την κατάσταση της επισκευής του. Παρακάτω η Εικόνα 1 παρουσιάζει το box που δημιούργησα για την αναζήτηση της εξέλιξης της επισκευής. Η κατάσταση μπορεί να είναι είτε αναμονή courier, παραλαβή συσκευής και αναμονή διάγνωσης, η διάγνωση είναι: <όνομα διάγνωσης>, σε περίπτωση αποδοχής της επισκευής: υπό επισκευή, αποστολή συσκευής, εξοφλήθη, ενώ σε περίπτωση μη αποδοχής της επισκευής: αποστολή συσκευής.

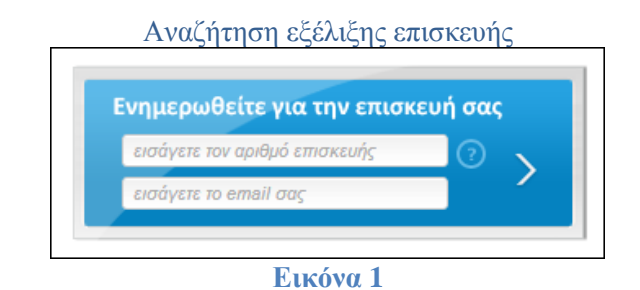

#### <span id="page-14-5"></span><span id="page-14-4"></span>**3.3.4 Round about plugin**

Το plugin αυτό μας δίνει την δυνατότητα να βάλουμε μια σειρά από εικόνες τοποθετημένες 'οπτικά' σαν σε κύκλο, όπου ανάλογα με το ποια επιλέγουμε να την φέρνει μπροστά περιστρέφοντας τον κύκλο των εικόνων και να αποκαλύπτει τις ιδιότητες για κάθε συσκευή που απεικονίζει η εικόνα. Για την ακρίβεια πιο καλύπτει τέσσερις από τις πιο δημοφιλείς επισκευές και σύνδεσμο για την σελίδα των επισκευών.

#### <span id="page-15-0"></span>**3.3.5 Βέλος μετακίνησης στην κορυφή της σελίδας**

Πρόκειται για ένα απλό plugin jQuery που λέγεται toTop.js. Το οποίο προσαρτάται στην σελίδα που θέλουμε να τρέξει μέσω του αρχείου includes.php που περιέχει όλα τα \*.js αρχεία και τρέχουν μέσα από αυτό.

#### <span id="page-15-1"></span>**3.3.6 Οδηγός επισκευής**

Ο οδηγός επισκευής έχει δημιουργηθεί για να βοηθήσει τον πελάτη που δεν ξέρει ποιο είναι το πρόβλημά του ώστε να επιλέξει από την λίστα με τις βλάβες. Μπορεί να ακολουθήσει έναν βήμα προς βήμα οδηγό στον οποίο του δίνεται η δυνατότητα να επιλέξει αρχικά τον τύπο της συσκευής του και με βάση αυτό το δεδομένο, στο δεύτερο βήμα του εμφανίζονται όλα τα πιθανά συμπτώματα που μπορεί να παρουσιάζει αυτή η συγκεκριμένη συσκευή. Εφόσον επιλέξει το σύμπτωμα που παρουσιάζει η συσκευή του, του ανοίγετε η περιγραφή της λύσης ή της επισκευής/ών που χρειάζεται.

#### <span id="page-15-2"></span>**3.3.7 Popup επισκευής**

Όταν ο πελάτης επιλέξει ποια συσκευή τον ενδιαφέρει να επισκευάσει, του εμφανίζεται μια λίστα από βλάβες που την αφορούν. Επιλέγοντας μια βλάβη ανοίγει σαν popup η περιγραφή της κάθε μιας από αυτές.

#### <span id="page-15-3"></span>**3.3.8 Φόρμα επισκευής**

Η άμεση επισκευή, είναι ο πιο γρήγορος τρόπος να μεταβεί ο πελάτης στην φόρμα επισκευής. Στο εικονίδιο της άμεσης επισκευής, το οποίο να σημειώνεται ότι είναι σε όλες τις σελίδες ορατό (βλέπε Εικόνα 2) για διευκόλυνση, μπορεί να βάλει τον τύπο της συσκευής και το πρόβλημα που αντιμετωπίζει. Με το πάτημα του κουμπιού ΟΚ μεταβαίνει στην αίτηση επισκευής για να συμπληρώσει την φόρμα. Τα στοιχεία που επέλεξε στο πρώτο βήμα είναι ήδη καταχωρημένα.

Αν σε περίπτωση ο πελάτης παραλείψει κάποια στοιχεία ή βάλει λάθος τύπο δεδομένων σε ένα πεδίο, όπως για παράδειγμα στο τηλέφωνο όπου το πεδίο του δέχεται μόνο αριθμούς, βγαίνει μήνυμα που τον ενημερώνει, χωρίς να χάνει τα στοιχεία που έχει συμπληρώσει σωστά.

<span id="page-15-4"></span>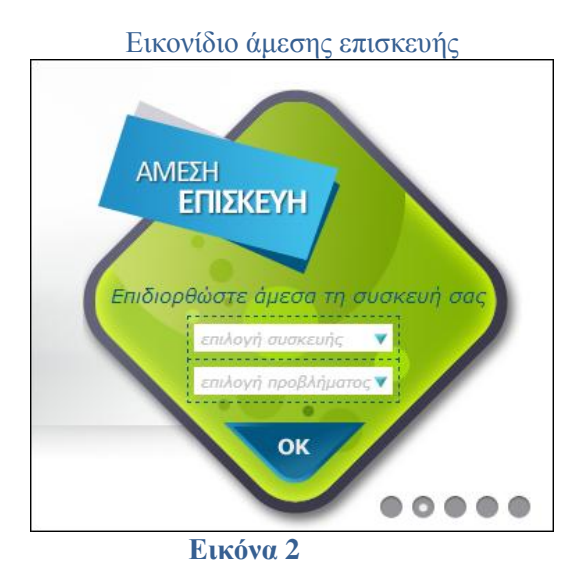

#### <span id="page-16-0"></span>**3.3.9 Βάση δεδομένων**

Στην Εικόνα 2 βλέπουμε το Entity Relationship (ER) της βάσης όσπως σχεδιάστηκε από το MySQL Workbench. Φαίνονται όλοι οι πίνακες της βάσης δεδομένων μαζί με τις συσχετίσεις.

<span id="page-16-1"></span>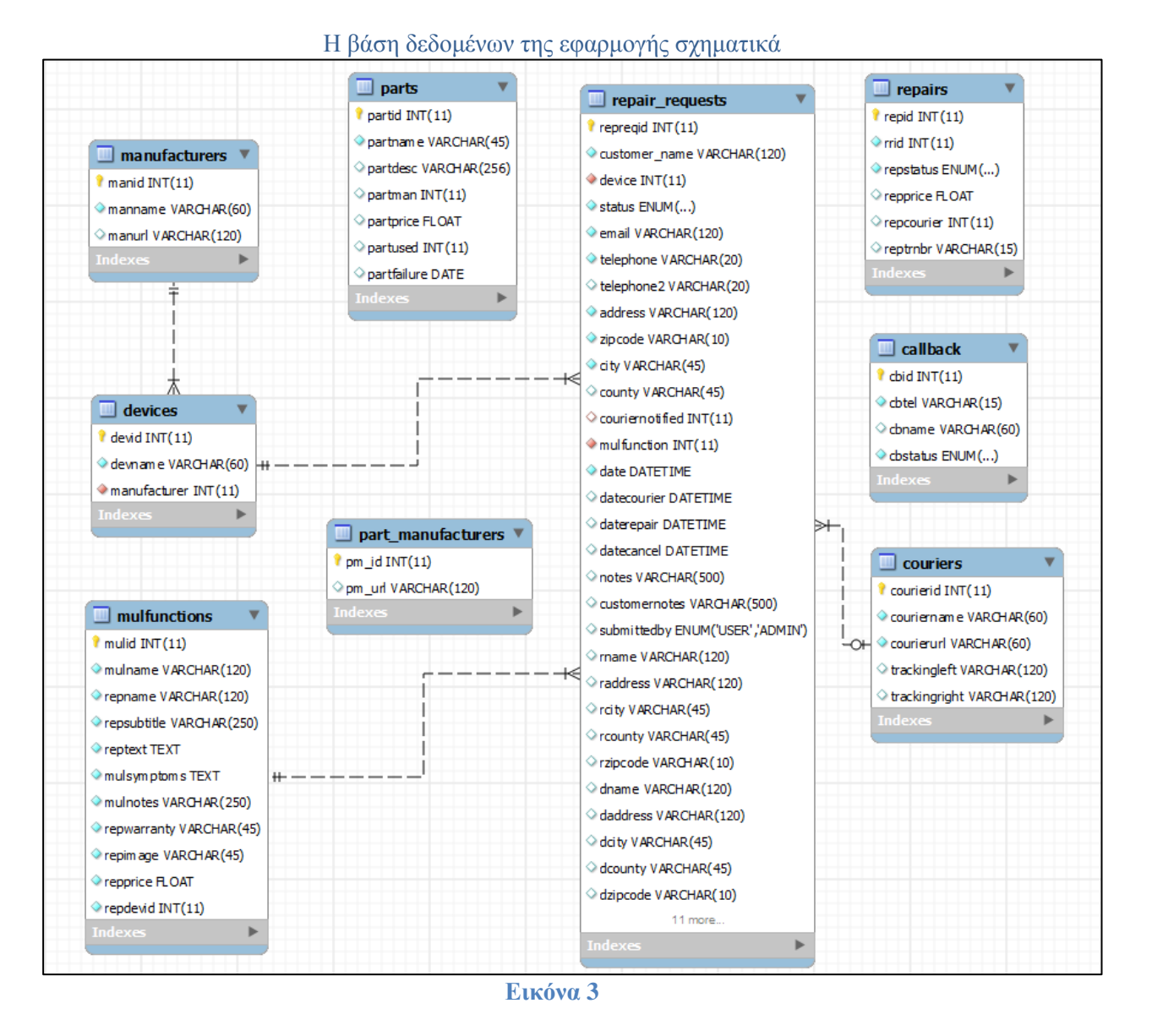

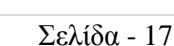

#### <span id="page-17-0"></span>**4. ΕΙΣΑΓΩΓΗ ΣΤΗΝ ΥΛΟΠΟΙΗΣΗ**

Σε αυτό το κεφάλαιο θα μελετήσουμε την μεθοδολογία που ακολουθήθηκε για την υλοποίηση της εφαρμογής. Θα αναλυθούν τα απαιτούμενα λογισμικά και οι γλώσσες που χρησιμοποιήθηκαν για να αναπτυχθούν οι λειτουργίες της.

#### <span id="page-17-1"></span>**4.1 Μέθοδος ανάλυσης και ανάπτυξης πτυχιακής**

Η ιστοσελίδα που θα δημιουργηθεί πρέπει να είναι γρήγορη, ασφαλής, αλληλεπιδραστική, αποκρινόμενη και καλαίσθητη. Την δυνατότητα να διαθέτουμε αυτά τα χαρακτηριστικά στην ιστοσελίδα, μας την δίνει η HTML5.

Με την τεχνολογία της HTML5 εισάγονται πολλές πρωτοποριακές λειτουργίες που επιτρέπουν στους προγραμματιστές να δημιουργήσουν εφαρμογές και ιστοσελίδες με τη λειτουργικότητα, την ταχύτητα, τις επιδόσεις, και την εμπειρία των desktop εφαρμογών.

Σε αντίθεση με τις desktop εφαρμογές, οι εφαρμογές που έχουν αναπτυχθεί για το Web μπορούν να προσεγγίσουν πολύ περισσότερο κοινό χρησιμοποιώντας ένα πιο ευρύ φάσμα συσκευών.

Ως εκ τούτου η επιλογή της HTML5 θεωρείται απόλυτα σημαντική για την ανάπτυξη της εφαρμογής.

Επίσης, για να μην φτιαχτεί ένα τεράστιο αρχείο κώδικα HTML και επιπροσθέτως να δοθεί δυναμικότητα, η χρήση της PHP σε ένα σύγχρονο website είναι άκρως απαραίτητη. Με την PHP η οποία είναι μια ευρέως χρησιμοποιούμενη γενικού σκοπού γλώσσα προγραμματισμού, ειδικά κατάλληλη για ανάπτυξη ανοιχτού κώδικα Web, μπορεί εύκολα να ενσωματωθεί στην HTML.

#### <span id="page-17-2"></span>**4.1.1 Περιβάλλον ανάπτυξης εφαρμογής**

Για να είναι δυνατή η εξέταση του website σε κάθε φάση της διαδικασίας ανάπτυξης, πρέπει να μετατρέψουμε το απλό PC σε Server έτσι ώστε να εκτελούνται όλες οι διεργασίες που απαιτούν server side processing.

#### **4.1.1.1 Εγκατάσταση WAMP Server[1]**

Ο Wamp Server μας δίνει την δυνατότητα να εγκαταστήσουμε στον υπολογιστή μας γρήγορα και εύκολα Apache, Php ,Mysql , PhpMyAdmin, SQLBuddy, webGrind χωρίς να χρειάζονται παράμετροι και κάποια εργασία από εμάς.

Ο [WampServer](http://www.wampserver.com/en/download.php) 2.2 περιέχει τα παρακάτω:

- Apache2.2.22
- $\blacksquare$  PHP 5.3.13
- PhpMyadmin 3.4.10.1
- SOLBuddy 1.3.3
- webGrind 1.0

#### <span id="page-17-3"></span>**4.1.2 Βάση δεδομένων[2]**

Με τον όρο βάση δεδομένων εννοείται μία συλλογή από συστηματικά οργανωμένα σχετιζόμενα δεδομένα. Στον κόσμο των [υπολογιστών,](http://el.wikipedia.org/wiki/%CE%A5%CF%80%CE%BF%CE%BB%CE%BF%CE%B3%CE%B9%CF%83%CF%84%CE%AE%CF%82) με τον όρο βάση δεδομένων αναφερόμαστε σε μια συλλογή σχετιζόμενων δεδομένων τμημάτων πληροφορίας ηλεκτρονικά αποθηκευμένων. Πέρα από την εγγενή της ικανότητα να αποθηκεύει δεδομένα, η βάση δεδομένων παρέχει βάσει του σχεδιασμού και του τρόπου ιεράρχησης των δεδομένων της σε προγράμματα ή συλλογές προγραμμάτων, τα αποκαλούμενα [συστήματα διαχείρισης περιεχομένου,](http://el.wikipedia.org/wiki/%CE%A3%CF%8D%CF%83%CF%84%CE%B7%CE%BC%CE%B1_%CE%B4%CE%B9%CE%B1%CF%87%CE%B5%CE%AF%CF%81%CE%B9%CF%83%CE%B7%CF%82_%CF%80%CE%B5%CF%81%CE%B9%CE%B5%CF%87%CE%BF%CE%BC%CE%AD%CE%BD%CE%BF%CF%85) τη δυνατότητα γρήγορης άντλησης και ανανέωσης των δεδομένων. Η ηλεκτρονική βάση δεδομένων χρησιμοποιεί ιδιαίτερου τύπου λογισμικό προκειμένου να οργανώσει την αποθήκευση των δεδομένων της. Το διακριτό αυτό λογισμικό είναι γνωστό ως [Σύστημα διαχείρισης βάσης δεδομένων](http://el.wikipedia.org/wiki/%CE%A3%CF%8D%CF%83%CF%84%CE%B7%CE%BC%CE%B1_%CE%B4%CE%B9%CE%B1%CF%87%CE%B5%CE%AF%CF%81%CE%B9%CF%83%CE%B7%CF%82_%CE%B2%CE%AC%CF%83%CE%B7%CF%82_%CE%B4%CE%B5%CE%B4%CE%BF%CE%BC%CE%AD%CE%BD%CF%89%CE%BD) συντομευμένα DBMS.

#### **4.1.2.1 MySQL[3]**

Η βάση δεδομένων MySQL έχει γίνει η πιο δημοφιλής βάση δεδομένων ανοιχτού κώδικα σε ολόκληρο τον κόσμο λόγω της υψηλής απόδοσής του, την υψηλή αξιοπιστία και την ευκολία στην χρήση. Είναι επίσης η βάση δεδομένων επιλογής για μια νέα γενιά εφαρμογών που βασίζεται στο LAMP (Linux, Apache, MySQL, PHP / Perl / Python). Πολλοί από τους μεγαλύτερους και ταχύτερα αναπτυσσόμενους οργανισμούς στον κόσμο, συμπεριλαμβανομένων των Facebook, Google, Adobe, βασίζονται σε MySQL για να εξοικονομήσουν χρόνο και χρήμα τροφοδοτώντας τις ιστοσελίδες με μεγάλο όγκο δεδομένων στο διαδίκτυο, τις επιχειρήσεις κρίσιμων συστημάτων και πακέτων λογισμικού. Η MySQL τρέχει σε πάνω από 20 πλατφόρμες συμπεριλαμβανομένου Linux, Windows, Mac OS, Solaris, IBM AIX, δίνοντας ευελιξία.

#### <span id="page-18-0"></span>**4.1.3 Γλώσσες διαδικτυακού προγραμματισμού**

Το Web development είναι ένας ευρύς όρος για την εργασία που απαιτείται για την ανάπτυξη ενός δικτυακού τόπου για το Internet (World Wide Web) ή ένα intranet (ένα ιδιωτικό δίκτυο). Αυτό μπορεί να περιλαμβάνει web design, web ανάπτυξη περιεχομένου, client liaison, client-side/server-side scripting, τον web server, network security configuration και ανάπτυξη ηλεκτρονικού εμπορίου. Ωστόσο, ανάμεσα στους προγραμματιστές το web development αφορά κυρίως την συγγραφή της γλώσσας και την ανάπτυξη κώδικα και δευτερευόντως το design. Η ανάπτυξη ιστοσελίδων ποικίλει από την ανάπτυξη μιας απλής στατικής ιστοσελίδας, στις πιο περίπλοκες web-based εφαρμογές, ηλεκτρονικές επιχειρήσεις ή υπηρεσίες κοινωνικής δικτύωσης.

Παρακάτω ακολουθεί μια εισαγωγή στις έννοιες της PHP, HTML,CSS, jQuery, javaScript και την αλληλεπίδραση αυτών σε μια ενιαία εφαρμογή. Στο μεγαλύτερο μέρος του κεφαλαίου θα γίνει μια απαρίθμηση των πλεονεκτημάτων που μας δίνουν αυτές οι γλώσσες της σύγχρονης τεχνολογίας στον προγραμματισμό διαδικτύου.

#### **4.1.3.1 PHP[4]**

Η PHP (Hypertext PreProcessor language) είναι μια γλώσσα προγραμματισμού γραμμένη από και για web developers. Είναι μια γλώσσα που εκτελείται στον Server και μπορεί να προσαρτηθεί στον κώδικα HTML. Βεβαίως, μπορεί να σταθεί σαν γλώσσα και μόνη της, αλλά είναι περισσότερο συνηθισμένο να επικοινωνεί με τον κώδικα της HTML.

Μιλώντας πιο αυστηρά για τον ορισμό της PHP, δεν έχει καθόλου να κάνει με layout, events, on the fly χειρισμό DOΜ ή με το πώς μοιάζει και ακούγεται μια σελίδα. Για την ακρίβεια το έργο που επιτελεί η PHP δεν είναι ορατό στον τελικό χρήστη. Κάποιος που εξετάζει μια PHP σελίδα δεν είναι απαραίτητα σε θέση να αναγνωρίσει ότι δεν είναι γραμμένη ολοκληρωτικά σε HTML, γιατί συνήθως το αποτέλεσμα της PHP είναι HTML.

Η PHP είναι ένα επίσημο module του Apache HTTP Server, τον πρώτο της αγοράς Web Server που τρέχει 67% του Παγκόσμιου Ιστού. Αυτό σημαίνει ότι η μηχανή του κώδικα της PHP μπορεί να αναπτυχθεί μέσα στον ίδιο τον Web Server, κάτι το οποίο από μόνο του οδηγεί σε ταχύτερη επεξεργασία, αποτελεσματικότερη κατανομή της μνήμης και πολύ απλοποιημένη συντήρηση. Όπως ο Apache Server έτσι και η PHP είναι πλήρως cross-platform που σημαίνει ότι δουλεύει φυσιολογικά πάνω σε κάθε λειτουργικό Unix, όπως σε Windows ακόμα και Mac OS x. Όλα τα projects του Apache Software Foundation –συμπεριλαμβανομένου της PHP – είναι λογισμικά ανοιχτού κώδικα.

#### **4.1.3.2 HTML 5.0 [5]**

Η HTML5 δεν είναι ένα πράγμα, ούτε μια μονολιθική τεχνολογία. Είναι μια συλλογή χαρακτηριστικών, τεχνολογιών και APIs που φέρνουν τη δύναμη του desktop και την ζωντάνια των πολυμέσων στο διαδίκτυο ενώ ενισχύει τα βασικά χαρακτηριστικά του διαδικτύου, την διαδραστικότητα και την συνδεσιμότητα.

Περιλαμβάνει την 5<sup>η</sup> αναθεώρηση της HTML, CSS3 και μια σειρά από javaScript APIs. Όλες αυτές οι τεχνολογίες μαζί δίνουν την δυνατότητα να δημιουργεί κανείς περίπλοκες εφαρμογές που προηγουμένως θα μπορούσαν να δημιουργηθούν μόνο για desktop platforms.

Δεν ανήκει σε κάποια συγκεκριμένη εταιρία ή σε κάποιον browser. Έχει δημιουργηθεί από κοινότητα ανθρώπων που ενδιαφέρονται για την ανάπτυξη του διαδικτύου και από μια σύμπραξη μεγάλων εταιριών τεχνολογίας όπως Google, Microsoft, Apple, Mozilla, Facebook, IBM, HP, Adobeκαι πολλές άλλες. Η κοινότητα των ανθρώπων αυτών και η κοινοπραξία των εταιριών συνεχίζουν να συνεργάζονται πάνω στα ενιαία πρότυπα των browser για να διευρύνουν τις δυνατότητές τους ακόμα περισσότερο. Η επόμενη γενιά των web εφαρμογών μπορούν να τρέξουν υψηλών επιδόσεων γραφικά, εργασία χωρίς σύνδεση, αποθήκευση μεγάλου όγκου δεδομένων στον client, γρήγορη εκτέλεση υπολογισμών και να πάνε την διαδραστικότητα και την συνεργασία ακόμα πιο μακριά.

Τα νέα της χαρακτηριστικά είναι:

Πολυμέσα και γραφικά

Οι προγραμματιστές που θέλουν αν δημιουργήσουν συναρπαστικά παιχνίδια, γρήγορα κινούμενα σχέδια, ή εξελιγμένα οπτικά εφέ, είτε έπρεπε να στραφούν σε μια διαφορετική πλατφόρμα, είτε να προβούν στην χρήση plugins.

Με την HTML5 ο browser έχει γίνει μια πραγματικά ολοκληρωμένη πλατφόρμα για παιχνίδια, κινούμενα σχέδια, ταινίες και γενικά οτιδήποτε γραφικό. Στοιχεία όπως ο φωτισμός και οι σκιές, οι αντανακλάσεις και η πλούσια υφή των αντικειμένων έχουν σαν αποτέλεσμα ρεαλιστικές συνθέσεις. Υψηλής απόδοσης χαρακτηριστικά όπως 3D CSS, διανυσματικά γραφικά και WebGL turbocharge εφαρμογές με υπέροχα 3D γραφικά και special effects. Πλούσια APIs ήχου και μικρού χρόνου αναμονής δικτύωσης των WebSockets μαζί με τα APIs των γραφικών επιτρέπουν να δημιουργήσετε μια συναρπαστική εμπειρία για τους χρήστες και το κοινό.

Φυσικά καμία από τις παραπάνω τεχνολογίες δεν θα ήταν χρήσιμη αν δεν ήταν σε θέση να λειτουργήσει. Όμως οι μηχανές javaScript έχουν γίνει αρκετά γρήγορες για να τρέξουν αυτά τα γραφικά και να διαχειρίζονται video σε πραγματικό χρόνο. Επίσης οι νέοι browsers τώρα χρησιμοποιούν την μονάδα επεξεργασίας γραφικών (GPU) για να επιταχύνουν τους υπολογισμούς που χρειάζονται για την ομαλή μετάβαση, μετατροπή και το 3D rendering.

'Εκτός σύνδεσης' και αποθήκευση

Οι έννοιες web και offline είναι κάτι που πολλοί άνθρωποι δεν μπορούν να συνδυάσουν. Αλλά σύντομα θα το κάνουν καθώς τα APIs της HTML5 θα δίνουν την δυνατότητα να δημιουργούμε εφαρμογές που θα δουλεύουν ακόμα και όταν είμαστε αποσυνδεδεμένοι από το δίκτυο. Η μνήμη cache, η τοπική αποθήκευση, IndexedDB, Σύστημα αρχείων και γεγονότα σύνδεσης - αποσύνδεσης καθιστούν ικανές τις εφαρμογές να δουλεύουν με ή χωρίς σύνδεση. Οι χρήστες επίσης μπορούν να κατεβάζουν μεγάλα αρχεία, μεγαλύτερα από 1GB πλήρη ή μέρος τους για προβολή χωρίς σύνδεση αργότερα.

Πέρα από το γεγονός ότι οι εφαρμογές μπορούν να διατηρήσουν την κατάστασή τους και να κρατήσουν δεδομένα χωρίς να υπάρχει σύνδεση με τον server τα features εκτός σύνδεσης έχουν το πλεονέκτημα ότι βελτιώνουν την απόδοση μιας εφαρμογής με το να αποθηκεύουν τα δεδομένα στην cache ή με το να κάνουν τα δεδομένα ακριβή ανάμεσα στα sessions των user και την επαναφόρτωση των σελίδων.

Απόδοση

Η HTML5 επιτρέπει σε web εφαρμογές να ανταποκρίνονται καλύτερα, έτσι ώστε να δημιουργεί μια εμπειρία στον χρήστη που συναγωνίζεται την εμπειρία των desktop εφαρμογών. Τα APIs εκτός σύνδεσης δεν εξυπηρετούν μόνο για την αποθήκευση αρχείων τοπικά, αλλά επιπροσθέτως βελτιώνουν την απόδοση. Επιτρέπουν στην εφαρμογή γρήγορη πρόσβαση στα τοπικά αποθηκευμένα δεδομένα και μειώνει τον κύκλο των ερωτήσεων/αιτημάτων που χρειάζεται να κάνει στον server. Μπορεί να κρατήσει στην cache σελίδες που χρησιμοποιούν περισσότερο οι χρήστες και να αποθηκεύσει το ιστορικό που χρειάζεται για το επόμενο στάδιο. Έχει ως αποτέλεσμα ταχύτερη φόρτωση.

Οι μηχανές της javaScript έχουν εξελιχθεί, είναι άριστα βελτιστοποιημένες ώστε να τρέχουν την javaScript γρήγορα.

Πέρα από τις νέες αυτές τεχνολογίες μια ποικιλία από τεχνικές μπορούν να ελαχιστοποιήσουν το μέγεθος των εφαρμογών, όπως η ελαχιστοποίηση χρήσης του εύρους ζώνης και των συνδέσεων με τον server, συμπίεση αρχείων. Επίσης, υπάρχει η δυνατότητα πρόσβασης σε βελτιωμένης απόδοσης βιβλιοθήκες και εργαλεία.

Εύκολος προγραμματισμός

Κατ 'αρχάς, η HTML5 επιτρέπει να στοχεύσουμε το μεγαλύτερο αριθμό συσκευών με την λιγότερη προγραμματιστική προσπάθεια. Δεύτερον, σύγχρονα προγράμματα περιήγησης και διάφορες τεχνικές έχουν ελαχιστοποιήσει το fragmentation. Τέλος, HTML5 είναι πιο προσιτή σε ένα ευρύτερο φάσμα προγραμματιστών.

Προσφέρει:

- o Φορητότητα Κώδικα
- o Single sourcing-ish
- o Approachability
- Broad Reach

Μπορούμε να συνδεθούμε με χρήστες οπουδήποτε κι αν βρισκόμαστε με την χρήση HTML5 εφαρμογών που μπορούν να αναπτυχθούν σε πολλές πλατφόρμες και σε μια ευρεία γκάμα συσκευών. Είτε πρόκειται για εταιρία, δημιουργία παιχνιδιών, ή προσωπικών εφαρμογών, η HTML5 επιτρέπει στους χρήστες να έχουν γρήγορη πρόσβαση σε βασικές εφαρμογές. Η HTML5 υποστηρίζεται από όλους τους σύγχρονους browsers και τις βασικότερες συσκευές τηλεφώνων. Καμία άλλη τεχνολογία δεν προσφέρει αυτήν την απανταχού παρουσία.

Ασφάλεια

Αν υποψιάζεστε ότι κάτι περίεργο συμβαίνει στον browser, η HTML5 και όλοι οι μοντέρνοι browsers που την τρέχουν έχουν εισάγει πολλά χαρακτηριστικά που ακολουθούν τα καινούργια πρότυπα ασφάλειας. Η εγγενής υποστήριξη σε προγράμματα περιήγησης για τα πολυμέσα και άλλες δυνατότητες μειώνουν την ανάγκη για επιπρόσθετα plugins μερικά από τα οποία έχουν τρωτά σημεία στον browser.

- Καλύτερος σχεδιασμός ασφάλειας για τα HTML5 APIs
- Περισσότερο ασφαλής browsers
	- o Sandboxing
	- o Multi-process architecture
	- o Developments in HTTP
	- o Security policies
	- o Safer Web Apps
- Χαμηλότερα κόστη και ευκολότερη συντήρηση
	- o Lower Overhead
	- o Better User experience
	- o Device agnosticism
	- o Enterprise solution
- Τοπική πρόσβαση αρχείων
- Παρουσίαση
- Αλληλεπίδραση του χρήστη
- Συνεργασία (real-time επικοινωνία)

#### **4.1.3.3 CSS 3.0 [6]**

Πριν πούμε για την CSS3 να πούμε ότι CSS σημαίνει *C*ascading *S*tyle *S*heets και είναι στυλ που μπορούμε να ορίσουμε για τις HTML σελίδες*.* Γράφοντας τις σελίδες μας μόνο με HTML κώδικα, μπορούμε να ορίσουμε το χρώμα και το μέγεθος του κειμένου αλλά και άλλων στοιχείων της σελίδας (όπως πίνακες, links, λίστες κτλ). Για να αλλάξουμε το χρώμα κάποιου κειμένου ή το χρώμα ενός πίνακα, θα πρέπει να βρούμε το χρώμα αυτό μέσα στον κώδικα και να το αλλάξουμε. Η διαδικασία αυτή μπορεί να φαντάζει εύκολη όταν έχουμε να διαχειριστούμε μια μόνο σελίδα, αλλά ένα site αποτελείται από δεκάδες σελίδες τις οποίες

χρειάζεται να διαχειριζόμαστε εύκολα και γρήγορα. Φανταστείτε, για παράδειγμα, πόσο χρονοβόρο θα είναι αν θελήσουμε κάποια στιγμή να αλλάξουμε τα χρώματα στο κύριο μενού του site μας, το οποίο επαναλαμβάνεται σε όλες τις σελίδες. Σε μια τέτοια περίπτωση θα χρειαζόταν να ανοίγουμε κάθε σελίδα του site και να αλλάζουμε τα χρώματα του φόντου και των links του μενού, διαδικασία που εκτός από χρονοβόρα είναι και κουραστική.

 Με την χρήση CSS μπορούμε να ορίζουμε χρώματα και μεγέθη οργανωμένα σε στυλ και έπειτα να εφαρμόζουμε τα στυλ αυτά στα στοιχεία των σελίδων του site μας. Με αυτόν τον τρόπο, κάθε φορά που αλλάζουμε το χρώμα ενός στυλ, αλλάζει το χρώμα όλων των στοιχείων που έχουν αναφορά στο στυλ αυτό. Έτσι αν έχουμε ορίσει ένα στυλ για το κύριο μενού του site, τότε θα χρειάζεται να αλλάξουμε το χρώμα του στυλ αυτού και αυτόματα θα εφαρμοστεί σε όλες τις σελίδες.

 Εκτός από την ευκολία στην διαχείριση ενός site, ένα άλλο σημαντικό πλεονέκτημα της χρήσης CSS στις σελίδες είναι ο "καθαρότερος" κώδικας, χωρίς πολλές ιδιότητες στις ετικέτες οι οποίες τον κάνουν δυσανάγνωστο. Επιπλέον κάνει γρηγορότερη την πλοήγηση καθώς το αρχείο, μέσα στο οποίο ορίζονται τα στυλ, "διαβάζεται" από τον browser μόνο μια φορά και έπειτα αποθηκεύεται στην cache memory, μειώνοντας έτσι το μέγεθος της πληροφορίας που γίνεται download από τους browsers.

H CSS3 είναι η εξέλιξη της CSS και είναι απόλυτα συμβατή με όλες τις προγενέστερες εκδόσεις της, συνεπώς δεν χρειάζεται να αλλάξετε κώδικα που έχετε ετοιμάσει με προηγούμενη έκδοση. Η CSS3 είναι χωρισμένη σε modules. Τα παλιά χαρακτηριστικά της έχουν διασπαστεί σε μικρότερα κομμάτια και έχουν προστεθεί και νέα. Κάποια από τα σημαντικότερα είναι:

- **Selectors**
- Box Model
- Backgrounds and Borders
- **Text Effects**
- 2D/3D Transformations
- **Animations**
- **Multiple Column Layout**
- User Interface

Η CSS3 είναι ακόμα υπό ανάπτυξη από την W3C, αλλά οι περισσότερες ιδιότητές της έχουν ενσωματωθεί στους νέους browsers.

#### **4.1.3.4 jQuery[7]**

Εισαγωγικά να πούμε ότι η jQuery δεν είναι ακριβώς μια γλώσσα προγραμματισμού, είναι ένας καλογραμμένος κώδικας javaScript. Όπως αναφέρει και το επίσημο site της jQuery, "είναι μια γρήγορη και ακριβής βιβλιοθήκη javaScript που απλοποιεί την εναλλαγή αρχείων, τον χειρισμό των γεγονότων, την κίνηση και τις αλληλεπιδράσεις Ajax για την ταχεία ανάπτυξη ιστοσελίδων". Για να μπορεί κανείς να δουλέψει την jQuery πρέπει να γνωρίζει HTML, javaScript και CSS.

Η jQuery είναι ένα σταθερός και καλογραμμένος javaScript κώδικας που αυξάνει την παραγωγικότητα του προγραμματιστή και του επιτρέπει να επιτύχει κρίσιμες UI λειτουργίες γράφοντας μικρά block κώδικα.

Άλλα χαρακτηριστικά του είναι:

- Βελτίωση της απόδοσης της εφαρμογής
- Ανάπτυξη ιστοσελίδας συμβατής με όλους τους browsers
- Υλοποίηση κρίσιμων UI λειτουργιών χωρίς να γράφουμε εκατοντάδες γραμμές κώδικα.

**-** Είναι γρήγορη

 Είναι επεκτάσιμη, μπορεί να επεκταθεί για να υλοποιηθεί μια εξατομικευμένη συμπεριφορά. Επιπρόσθετα πλεονεκτήματα της jQuery είναι:

- Δεν χρειάζεται εκπαίδευση για να μάθει κανείς την σύνταξη της jQuery, αρκεί να γνωρίζει την σύνταξη της javaScript.
- Πιο απλός και καθαρός κώδικας, δεν χρειάζεται να γράφουμε πολλαπλές γραμμές κώδικα για να πετύχουμε πιο περίπλοκες λειτουργίες.

#### **4.1.3.5 JavaScript[5]**

Η JavaScript είναι η πιο δημοφιλής γλώσσα προγραμματισμού. Είναι η γλώσσα που χρησιμοποιείται στην HTML και το διαδίκτυο, σε Servers, PCs, Notebooks, Tablets, Smartphones και πολλά ακόμα.

Για την ακρίβεια η Javascript είναι scripting language που σημαίνει ότι είναι μια πιο lightweight εκδοχή μιας γλώσσας προγραμματισμού. Με την Javascript αναπτύσσουμε κώδικα ο οποίος μπορεί να προσαρτηθεί σε HTML σελίδες και μέσα από αυτές εκτελείται από όλους τους μοντέρνους browsers.

Η πιο κοινή χρήση της στο internet είναι για να γράψουμε functions που θα προσαρτηθούν ή θα συμπεριληφθούν σε HTML σελίδες και θα αλληλεπιδρούν με το DOM της σελίδας. Μερικά παραδείγματα αυτών των χρήσεων είναι:

Φόρτωση περιεχομένου καινούργιας σελίδας ή καταχώρηση δεδομένων στον server μέσω Ajax χωρίς να ξαναφορτώσει την σελίδα – για παράδειγμα, σε μια ιστοσελίδα κοινωνικής δικτύωσης μπορεί ο χρήστης να ανανεώνει το status του χωρίς να φεύγει από την σελίδα.

Κίνηση στοιχείων μιας σελίδας, αυξομείωση μεγέθους, fading αυτών μέσα – έξω.

Αλληλεπιδραστικό περιεχόμενο όπως παράδειγμα τα παιχνίδια, καθώς και η αναπαραγωγή ήχων και video.

Επικύρωση εισερχόμενων τιμών σε μια φόρμα για να σιγουρέψουμε ότι είναι αποδεκτός τύπος πριν τα καταχωρήσουμε στον server.

Μετάδοση πληροφορίας αναφορικά με τις συνήθειες του χρήστη και τις δραστηριότητες πλοήγησής του στα διάφορα websites. Οι ιστοσελίδες το κάνουν αυτό πολύ συχνά για στατιστικούς και διαφημιστικούς λόγους, όπως και για λόγους εξατομίκευσης.

Η Javascript εκτελείται τοπικά στον browser του χρήστη και ο browser μπορεί να αποκριθεί στις επιλογές του πολύ γρήγορα, κάνοντας έτσι μια εφαρμογή πιο αποκριτική. Επιπλέον, η Javascript μπορεί να ανιχνεύσει κινήσεις του χρήστη που η HTML από μόνη της δεν μπορεί να κάνει, όπως παράδειγμα την πληκτρολόγηση.

Εφαρμογές όπως το Gmail επωφελούνται από το γεγονός ότι πολύ από την λογική του UI είναι γραμμένη σε Javascript και η Javascript αποστέλλει αιτήσεις για πληροφορίες στον server, όπως το περιεχόμενο ενός e-mail μηνύματος. Η ευρύτερη τάση του προγραμματισμού Ajax εκμεταλλεύεται αυτή την δύναμη.

Μια μηχανή [JavaScript, γνωστή και ως JavaScript](http://en.wikipedia.org/wiki/JavaScript_engine) μεταφραστής ή JavaScript εκτελεστής [λέγοντάς το Ελληνικά, είναι ένας μεταφραστής που μεταφράζει τον πηγαίο κώδικα Javascript](http://en.wikipedia.org/wiki/JavaScript_engine) και [στην συνέχεια τον εκτελεί.](http://en.wikipedia.org/wiki/JavaScript_engine) Η πρώτη μηχανής της Javascript δημιουργήθηκε από τον [Brendan](http://en.wikipedia.org/wiki/Brendan_Eich) Eich στην εταιρία Netscape [Communications](http://en.wikipedia.org/wiki/Netscape_Communications_Corporation) Corporation για τον web [browser](http://en.wikipedia.org/wiki/Web_browser) Netscape [Navigator.](http://en.wikipedia.org/wiki/Netscape_Navigator)

Ο web browser είναι μακράν το πιο κοινό περιβάλλον της JavaScript. Οι web browsers τυπικά δημιουργούν host objects για να αναπαραστήσουν το Document Object Model (DOM) σε Javascript. Επίσης, ο web server είναι ένα ακόμα περιβάλλον της Javascript. Ένας [JavaScript](http://en.wikipedia.org/wiki/Server-side_JavaScript) web server τυπικά εκθέτει τα objects αντιπροσωπεύοντας το αίτημα αντικειμένων HTTP και απαντήσεων που ένα πρόγραμμα javascript στην συνέχεια μπορεί να επερωτήσει και να χειριστεί την δημιουργία δυναμικών ιστοσελίδων .

Η Javascript είναι η μόνη γλώσσα για την οποία οι πιο δημοφιλείς browsers παρέχουν υποστήριξη, έχει γίνει μια γλώσσα στόχος για πολλά frameworks σε άλλες γλώσσες, ακόμα και αν δεν ήταν αυτός ο σκοπός ύπαρξής της αρχικά.

Τα βασικά χαρακτηριστικά της είναι:

- Απόλυτη και δομημένη
- Δυναμική
- Λειτουργική
- Prototype-based
- **Miscellaneus**
- Vendor-specific extensions

#### <span id="page-23-0"></span>**4.1.4 Βοηθητικά εργαλεία ανάπτυξης της εφαρμογής**

Παρακάτω παρουσιάζονται όλα τα εργαλεία που χρειάστηκαν για την ανάπτυξη της εφαρμογής.

#### **4.1.4.1 MySQL Workbench (Oracle) [8]**

Το πρόγραμμα MySQL Workbench είναι ένα ενιαίο οπτικό εργαλείο για τους αρχιτέκτονες της βάσης δεδομένων, τους προγραμματιστές και τους διαχειριστές (DBAs). Το MySQL Workbench παρέχει μοντελοποίηση δεδομένων, SQL ανάπτυξη και ολοκληρωμένα εργαλεία διαχείρισης για διαμόρφωση server, διαχείριση χρήστη και πολλά άλλα. Είναι διαθέσιμο για Windows, Linux και Mac OS.

Το MySQL Workbench απλοποιεί το σχεδιασμό και τη συντήρηση της βάσης δεδομένων, αυτοματοποιεί τις χρονοβόρες και επιρρεπής σε λάθη εργασίες και βελτιώνει την επικοινωνία μεταξύ των DBA και των ομάδων ανάπτυξης . Επιτρέπει στους Data Architects να οπτικοποιήσουν τις απαιτήσεις, να επικοινωνούν με τα ενδιαφερόμενα μέρη, καθώς και την επίλυση ζητημάτων σχεδιασμού πριν γίνει η οποιαδήποτε σημαντική επένδυση χρόνου και πόρων. Επιτρέπει το σχεδιασμό της βάσης δεδομένων με γνώμονα κάποιο μοντέλο, η οποία είναι η πιο αποτελεσματική μέθοδος για τη δημιουργία έγκυρων και με καλές επιδόσεις βάσεις δεδομένων, παρέχοντας ταυτόχρονα την ευελιξία να ανταποκριθεί στις εξελισσόμενες απαιτήσεις των επιχειρήσεων.

Η βοήθεια της επαλήθευσης του μοντέλου και τους σχήματος επιβάλλουν πρότυπα βέλτιστης πρακτικής για μοντελοποίηση δεδομένων, επιβάλλουν επίσης ειδικά MySQL πρότυπα φυσικού σχεδιασμού, έτσι ώστε να αποφεύγονται λάθη κατά την κατασκευή νέων ER διαγραμμάτων ή τη δημιουργία φυσικών βάσεων δεδομένων MySQL.

#### **4.1.4.2 Adobe Dreamweaver CS6 [9]**

Το Dreamweaver είναι ένα λογισμικό για web σχεδιασμό και ανήκει στην Web Design σουίτα της εταιρίας Adobe. Προσφέρει ένα έξυπνο περιβάλλον για κατασκευή και επεξεργασία HTML ιστοσελίδων και εφαρμογές κινητών. Είναι από τα πιο δημοφιλή προγράμματα για επαγγελματίες προγραμματιστές διαδικτύου γιατί δίνει την δυνατότητα δημιουργίας του design για μια απλή ιστοσελίδα, μέχρι την ανάπτυξη δυναμικών ιστοσελίδων γραμμένες σε ColdFusion, [PHP,](http://www.ntchosting.com/php/) ASP, CSS, XML, XSLT, and JavaScript.

Το dreamweaver δεν είναι απλώς ενας HTML editor, με την υποστήριξη που παρέχει για ένα μεγάλο αριθμό scripting γλωσσών όπως PHP, ASP, CSS και άλλα, είναι το πιο δυνατό και το πιο εμπεριστατωμένο εργαλείο για web ανάπτυξη κώδικα. Είναι διαθέσιμο για Windows και Mac λειτουργικά και επιτρέπει στους χρήστες να προβάλλουν τις σελίδες στους browsers.

Συνδυάζει ένα μεγάλο πρόγραμμα επεξεργασίας WYSIWYG, ένα FTP client, και ένα άνετο περιβάλλον scripting, το οποίο υποστηρίζει προηγμένα autocomplete και επιλογές script μορφοποίησης. Το εργαλείο αυτό προσφέρει μεγάλη εξοικονόμηση χρόνου και μπορεί να βοηθήσει τους επαγγελματίες να αποφεύγουν λάθη, όπως επίσης τον πειραματισμό σε διαφορετικά σύνολα κώδικα. Ο κώδικας της σελίδας είναι πλήρως αναπτυγμένος στο Dreamweaver.

#### **4.1.4.3 Adobe Photoshop CS6 [10]**

Το Adobe Photoshop, ή απλά Photoshop, είναι ένα πρόγραμμα επεξεργασίας γραφικών που αναπτύχθηκε και κυκλοφόρησε από την [Adobe Systems.](http://el.wikipedia.org/w/index.php?title=Adobe_Systems&action=edit&redlink=1) Αυτή τη στιγμή αποτελεί ηγέτη της αγοράς των προγραμμάτων επεξεργασίας εικόνων, και είναι το προϊόν - σήμα κατατεθέν της Adobe Systems. Χαρακτηρίζεται ως "απαραίτητο εργαλείο για τους επαγγελματίες γραφίστες" και θεωρείται πως προώθησε τις αγορές των [Macintosh,](http://el.wikipedia.org/wiki/Macintosh) και στη συνέχεια των [Windows.](http://el.wikipedia.org/wiki/Windows) Η πιο πρόσφατη έκδοση του Adobe Photoshop είναι η Adobe Photoshop CS6 (13.0), που κυκλοφόρησε τον Μάιο του 2012. Διατίθεται στις εκδόσεις Standard και Extended. Η τελευταία διαφοροποιείται έναντι της απλής έκδοσης χάρη στα εργαλεία επεξεργασίας τρισδιάστατων αντικειμένων και ανάλυσης ποσοτικών δεδομένων εικόνας. Ολόκληρη η γραφιστική απεικόνιση της σελίδας σχεδιάστηκε στο Photoshop.

#### **4.1.4.4 CorelDraw x6 [11]**

Το CorelDRAW είναι ένα πολύ δυνατό πρόγραμμα γραφικής σχεδίασης που χρησιμοποιεί ένα σχεδόν ατελείωτο συνδυασμό εργαλείων και effects. Περιέχει ακόμη, βοηθητικά προγράμματα όπως το Corel Photo-Paint CorelScan και CorelDream 3-D για επιπλέον δυνατότητες. Ο σχεδιασμός του βασίζεται σε διανύσματα, που σημαίνει ότι δημιουργεί και χειρίζεται τις εικόνες σαν μαθηματικά διανύσματα σε αντίθεση με άλλα σχεδιαστικά προγράμματα που ορίζουν εικόνες. Τα αρχεία που δημιουργεί αποθηκεύουν πληροφορίες για την θέση τη διεύθυνση, το μέγεθος και το χρώμα των διανυσμάτων και για το λόγο αυτό είναι σαφώς μικρότερα σε μέγεθος από άλλα αντίστοιχα αρχεία εικόνας. Μπορούμε να αλλάζουμε μέγεθος χωρίς να επηρεάζουμε την εικόνα του αντικειμένου που έχουμε δημιουργήσει, όσο μεγαλύτερο ή μικρότερο επιθυμούμε να το κάνουμε γιατί διατηρεί την ομαλότητα και την συνέχειά του. Επίσης, μπορεί να μετατρέψει το αρχείο που έχει δημιουργήσει σε εικόνα με export του αρχείου σε μια από τις βασικότερες μορφές αρχείου εικόνας. Στο CorelDraw σχεδιάστηκαν όλα τα εικονίδια της ιστοσελίδας για παράδειγμα το εικονίδιο "Άμεση Επισκευή" καθώς και το λογότυπο της εταιρίας.

#### <span id="page-25-0"></span>**5. ΣΥΜΒΑΤΟΤΗΤΑ ΜΕΤΑΞΥ ΔΙΑΦΟΡΕΤΙΚΩΝ ΤΕΧΝΟΛΟΓΙΩΝ**

Σε αυτό το κεφάλαιο θα αναλύσω πως και με ποιον τρόπο έπρεπε να επιλύσω θέματα ασυμβατότητας που προέκυψαν κατά την υλοποίηση. Τα προβλήματα αυτά αφορούν κυρίως ασυμβατότητες ανάμεσα στους browsers. Η εξέλιξη της τεχνολογίας του web είναι τρομακτικά ραγδαία, σε σημείο που καθημερινά βλέπουμε μια νέα έκδοση ή update.

#### <span id="page-25-1"></span>**5.1 HTML5**

Κάποια tags της HTML5 δεν είναι ακόμα ενσωματωμένα ή δεν υποστηρίζονται πλήρως από τους τελευταίους browsers καθώς είναι μια τεχνολογία που βρίσκεται ακόμα σε φάση εξέλιξης και εμπλουτισμού. Απαιτήθηκαν κάποιες παραμετροποιήσεις για να δουλεύουν όλες οι λειτουργίες το ίδιο σε όλους τους browsers και παρακάτω θα γίνει πιο σαφή η εικόνα της ασυμβατότητας.

#### <span id="page-25-2"></span>**5.1.1 Microsoft Internet Explorer**

Απαιτήθηκαν αρκετές παραμετροποιήσεις για τον browser Internet Explorer. Κάποια tags της HTML5 δεν είναι ακόμα ενσωματωμένα ή δεν υποστηρίζονται πλήρως από τον συγκεκριμένο browser. Αναφέρομαι στον Internet Explorer 9.0 γιατί σε παλαιότερες εκδόσεις δεν υποστηρίζεται καμία από τις νέες λειτουργίες της HTML5. Θα έπρεπε να δημιουργηθεί ειδική έκδοση για τις προγενέστερες εκδόσεις του browser αυτού, κάτι το οποίο δεν είναι εφικτό αλλά ούτε και επιθυμητό, καθότι οι καινούργιες τεχνολογίες δημιουργούνται για να επωφελούνται όλες οι πλευρές, πελάτες, χρήστες, ή επαγγελματίες και να απολαμβάνεται το 100% των δυνατοτήτων και των προνομίων που προσφέρουν. Όσον αφορά τον νέο browser Microsoft Internet Explorer 10 δεν έχει γίνει κάποιο test συμβατότητας γιατί χρειάζεται η εγκατάσταση του λειτουργικού Windows 8.

Εξαιτίας των ασυμβατοτήτων αυτών, αναγκαστικά έπρεπε να δημιουργηθούν συναρτήσεις javascript για να γίνεται validation, να φαίνονται τα placeholders και οι τύποι των textboxes. Όσο για τους υπόλοιπους browsers όπως Google chrome, Mozilla, Safari δεν δημιουργήθηκαν ασυμβατότητες.

#### **5.1.2 Validation[13]**

Για το validation των τιμών των πεδίων που δέχονται συγκεκριμένου τύπου δεδομένα δημιούργησα συναρτήσεις javascript για την πρόληψη και διαχείριση κάποιων καταστάσεων. Για παράδειγμα ο Internet Explorer 9.0 και μόνο, δεν δέχεται το form attribute pattern για ένα στοιχείο <input> το οποίο αυτό που κάνει είναι να ορίζει το χαρακτηριστικό με βάση το οποίο ελέγχει μια έκφραση συγκεκριμένου τύπου, του στοιχείου <input>. To pattern δουλεύει με συγκεκριμένο τύπο δεδομένων, όπως text, search, url, tel, email και password.

Άλλο ένα form attribute που δεν συνεργάζεται ο Internet Explorer 9.0 είναι το required. Το required <input> attribute είναι ένα Boolean χαρακτηριστικό που όταν υπάρχει, ορίζει ότι ένα πεδίο εισαγωγής θα πρέπει να συμπληρωθεί πριν από την υποβολή της φόρμας. Το απαιτούμενο χαρακτηριστικό λειτουργεί με τους ακόλουθους τύπους εισόδου: κείμενο, αναζήτηση, url, τηλ., email, τον κωδικό πρόσβασης, επιλογές ημερομηνίας, τον αριθμό, πλαίσιο ελέγχου, το ραδιόφωνο, και το αρχείο.

#### **5.1.3 Placeholders[13]**

Άλλο ένα πρόβλημα που αντιμετώπισα ήταν στα placeholders, όπου στον Internet Explorer 9.0 δεν εμφανίζονται. Το placeholder είναι άλλο ένα <input> attribute και καθορίζει μια σύντομη υπόδειξη που περιγράφει την αναμενόμενη τιμή του πεδίου εισαγωγής (π.χ. μια τιμή δείγματος ή μια σύντομη περιγραφή της αναμενόμενης μορφή). Η υπόδειξη εμφανίζεται στο πεδίο εισαγωγής όταν

είναι άδειο, και εξαφανίζεται όταν το πεδίο επιλέγεται για να τοποθετήσουμε στοιχείο. Το placeholder συνεργάζεται με τους ακόλουθους τύπους εισόδου: κείμενο, αναζήτηση, url, τηλ., e-mail και τον κωδικό πρόσβασης.

#### <span id="page-27-0"></span>**6. ΑΠΟΤΕΛΕΣΜΑΤΑ**

Στο κεφάλαιο αυτό θα ασχοληθεί με την χρησιμότητα αυτής της πτυχιακής εργασίας, τους σκοπούς και τους στόχους της.

#### <span id="page-27-1"></span>**6.1 Συμπεράσματα**

Η παρούσα πτυχιακή εργασία δεν είναι απλά μια εργασία για την ολοκλήρωση των σπουδών μου, είναι μια πύλη για την επαγγελματική σταδιοδρομία μου. Η εταιρία που παρουσιάζει η πτυχιακή εργασία είναι πραγματικό γεγονός που ξεκινάει τα πρώτα της βήματα σε μια αγορά με μεγάλες προκλήσεις σε πολλαπλά επίπεδα, όπου οι κοινωνικοοικονομικές συνθήκες που έχει περιέλθει η χώρα στην οποία θα βρει κοινό η εφαρμογή, έχουν μετατρέψει σε τρομακτικό εγχείρημα την δημιουργία μιας επιχείρησης.

Όμως, ενάντια στο κλίμα που επικρατεί και με συνειδητή αισιοδοξία, που πηγάζει από την όρεξη για εργασία και την πίστη πως στις εποχές κρίσης είναι η κατάλληλη στιγμή για καινοτομίες, αυτός ακριβώς είναι και ο σκοπός αυτής της πτυχιακής εργασίας, να δημιουργήσει μια ολοκληρωμένη εφαρμογή με καινοτόμα και πρωτοποριακά στοιχεία, που δεν προσφέρει κανένας άλλος στον τομέα των επισκευών. Αν την εφαρμογή που έχει αναπτυχθεί την εξετάσουμε με πραγματικούς αριθμούς αγοράς, θα στοίχιζε μερικές χιλιάδες ευρώ σε έναν επαγγελματία που θα ήθελε να δημιουργήσει κάτι αντίστοιχο. Ο στόχος ήταν να επωφεληθώ αυτής της γνώσης για την δημιουργία μιας εφαρμογής που θα κερδίσει την εμπιστοσύνη του χρήστη – πελάτη, δίνοντας μια σειρά από παροχές, υπηρεσίες και προνόμια.

#### <span id="page-27-2"></span>**6.1.1 Σύγκριση**

Αυτή η σύγκριση αφορά την εφαρμογή που δημιούργησα σε σχέση με τις εφαρμογές που παρέχουν ηλεκτρονικά οι εταιρίες που δραστηριοποιούνται στον ίδιο χώρο. Ξεκινώντας, θα κάνω την σύγκριση με τις εφάμιλλες Ελληνικές εταιρίες.

Θεωρώ ότι υπερτερεί σε πολλά σημεία, καθώς αν κάνουμε μια επισκόπηση στις ιστοσελίδες των προαναφερθέντων εταιριών θα διαπιστώσετε ότι πέρα από την απλή παρουσίαση της επιχείρησής τους μέσω διαδικτύου δεν προσφέρουν τίποτε παραπάνω στον χρήστη, πέρα από μια ζωντανή συνομιλία και μια φόρμα επικοινωνίας (e-mail), την στιγμή που η εφαρμογή που έχω δημιουργήσει παρέχει πρωτοποριακά στοιχεία στο χώρο των επισκευών για το κοινό της Ελλάδας.

Αυτά που έχω αναπτύξει και δεν τα διαθέτουν οι υπόλοιπες – και μάλιστα οι πιο διαδεδομένες στο χώρο - είναι το Call Back, μια υπηρεσία που ο πελάτης πληκτρολογεί τον αριθμό του κινητού του σε ένα πεδίο και αυτός ο αριθμός αποθηκεύεται σε πίνακα μαζί με την πληροφορία αν η κλήση εκκρεμεί ή αν ολοκληρώθηκε, καθώς και αν έγινε κλήση αλλά δεν απάντησε ο πελάτης, περίπτωση στην οποία η κλήση δείχνει 'Pending'.

Άλλη υπηρεσία που προσφέρουμε είναι η ηλεκτρονική αίτηση επισκευής, όπου ο πελάτης πρακτικά δημιουργεί μια εγγραφή στον πίνακα και την καταχωρεί. Στην συνέχεια του παρουσιάζονται βήμα προς βήμα οδηγίες με τις κινήσεις που πρέπει να κάνει για να αποσταλεί η συσκευή του ορθώς. Μέσα σε αυτά τα βήματα δημιουργείται αυτόματα με την ολοκλήρωση της αίτησης ένα pdf αρχείο, το packing slip όπου αναγράφονται όλα τα στοιχεία που πρέπει να δώσει ο πελάτης στο courier που θα παραλάβει την συσκευή του.

Ακόμα μια υπηρεσία που δημιούργησα είναι ο οδηγός επισκευής, όπου δίνετε ο τύπος της συσκευής και ένα σύμπτωμα και ανασύρετε από την βάση η περιγραφή του προβλήματος και η επίλυσή του. Αυτή η υπηρεσία εξυπηρετεί τον χρήστη που δεν ξέρει ποιο ακριβώς πρόβλημα αντιμετωπίζει για να επιλέξει επισκευή από την έτοιμη λίστα και για το λόγο αυτό αποφάσισα να φτιάξω ένα οδηγό για ευκολία, ώστε ο χρήστης να ανακαλύψει το πρόβλημά του και μετά να μπορεί να επιλέξει την επισκευή που πρέπει.

Επιπρόσθετη υπηρεσία της εφαρμογής είναι η εξέλιξη της επισκευής όπου ο χρήστης δίνοντας τον αριθμό της επισκευής και το email του θα του αποστέλλεται το status της επισκευής το οποίο σε όποια φάση και να βρίσκεται πάντα θα ενημερώνεται από αυτόν που αναλαμβάνει να κάνει την επισκευή για τον συγκεκριμένο πελάτη.

Επίσης εφόσον αναφέρεται παραπάνω το θέμα των μεταφορικών η επιχείρηση θα προσφέρει δωρεάν μεταφορικά για όλους τους πελάτες και η κλήση της courier θα γίνετε αμέσως μετά την ηλεκτρονική αίτηση επισκευής, χωρίς να χρειαστεί να κάνει τίποτα ο πελάτης, παρά μόνο να κολλήσει το packing slip στο δέμα που έχει φτιάξει.

Και τέλος η σύγκριση με αντίστοιχες εταιρίες του εξωτερικού και εκεί παρατηρείται μια υπεροχή σε θέματα παροχών υπηρεσιών καθώς κανείς δεν διαθέτει υπηρεσία εξέλιξης επισκευής ή Call Back.

#### <span id="page-28-0"></span>**6.2 Μελλοντική Εργασία και Επεκτάσεις**

Δεδομένου ότι η εφαρμογή αυτή θα εξυπηρετήσει πραγματικούς επαγγελματικούς σκοπούς σε πραγματικές συνθήκες αγοράς, σκοπεύω να την εκσυγχρονίσω ακόμα περισσότερο χρησιμοποιώντας την τρέχουσα τεχνολογία, προσθέτοντάς της μερικά ακόμα χαρακτηριστικά. Αυτά παρουσιάζονται παρακάτω:

- Αυτόματη πληρωμή μέσω πιστωτικής Paypal.
- Αυτόματη ειδοποίηση του Courier (απαιτεί, το Courier να διαθέτει κάποιο back-end σύστημα).
- Αυτοματοποιημένη εκτύπωση όλων των barcodes / qr codes των ανταλλακτικών.
- Εμπλουτισμός με συμπτώματα και πιθανές βλάβες για τον οδηγό επισκευής (Repair Wizard).

#### <span id="page-29-0"></span>**7. ΒΙΒΛΙΟΓΡΑΦΙΑ**

- [1] <http://www.wampserver.com/>
- [2] <http://el.wikipedia.org/>
- [3] <http://www.mysql.com/>
- [4] <http://www.php.net/>
- [5] [https://developer.mozilla.org/en-US/docs/Web\\_Development](https://developer.mozilla.org/en-US/docs/Web_Development)
- [6] <http://reference.sitepoint.com/css>
- [7] <http://jquery.com/>
- [8] <http://www.mysql.com/products/workbench/>
- [9] <http://www.adobe.com/products/dreamweaver.html>
- [10]<http://www.adobe.com/products/photoshop.html>
- [11] [http://www.corel.com/corel/product/index.jsp](http://www.corel.com/corel/product/index.jsp?pid=prod4260069&cid=catalog20038&segid=5700006&storeKey=us&languageCode=en)
- [12]<http://www.fpdf.org/>
- [13]<http://www.w3schools.com/>

# **ΠΑΡΑΡΤΗΜΑ**

# <span id="page-30-0"></span>**Παρουσίαση Πτυχιακής**

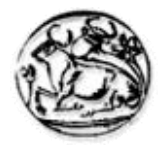

# **Τεχνολογικό Εκπαιδευτικό Ίδρυμα Κρήτης**

**Σχολή Τεχνολογικών Εφαρμογών Τμήμα Εφαρμοσμένης Πληροφορικής & Πολυμέσων**

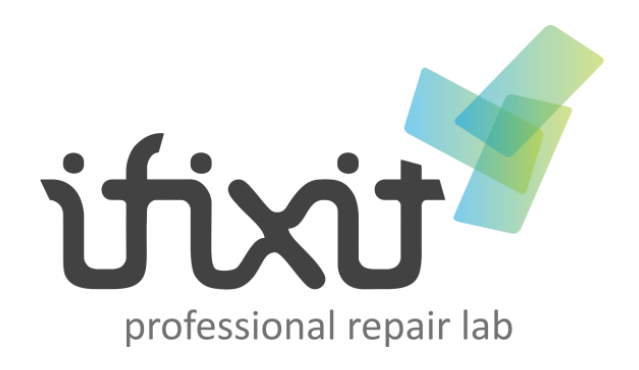

**Παρουσίαση πτυχιακής εργασίας " Ανάπτυξη εφαρμογής παρουσίασης επιχείρησης διαδικτύου"**

Αγγελή Χρυσάνθη Άννα (Α.Μ. 519)

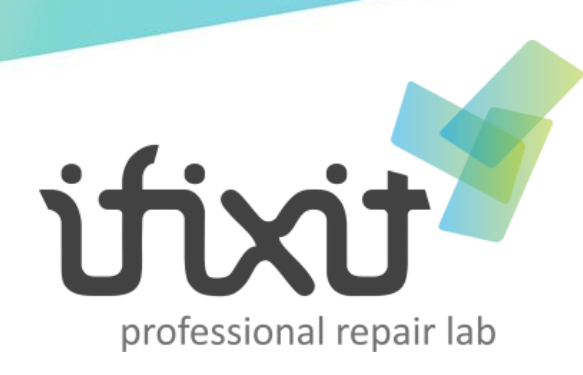

## **ΕΙΣΑΓΩΓΗ**

### **Κίνητρο για την δημιουργία της εφαρμογής**

- Σωστή επικοινωνία με διαδικτυακό κοινό
- Χρήση τεχνολογιών αιχμής για σχεδιασμό και ανάπτυξη

### **Σκοποί & Στόχοι**

- Αυτοματοποιημένες υπηρεσίες
- Πανελλαδική εμβέλεια

### **Τι θέλω να δημιουργήσω με την εφαρμογή**

 Δημιουργία σύγχρονου επισκευαστικού κέντρου συσκευών iPhone - iPad - iPod, Smartphones, Notebooks

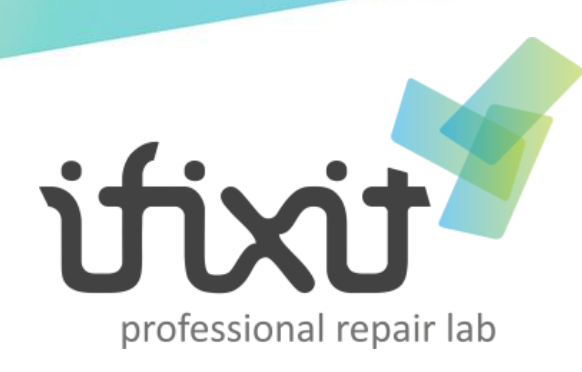

### **ΑΝΤΑΓΩΝΙΣΜΟΣ**

### **Παρεμφερείς εταιρίες**

### **Πλεονεκτήματα**

- Live chat
- Δωρεάν έξοδα αποστολής σε περιοχές φυσικής παρουσίας της επιχείρ<mark>η</mark>σης

### **Μειονεκτήματα**

- Λογική εξυπηρέτησης τοπικού καταστήματος
- Επιβάρυνση πελατών για έξοδα και διαδικαστικά μεταφοράς συσκευών στο χώρο τους
- Απουσία ηλεκτρονικής καθοδήγησης για επιδιόρθωση βλαβών
- Κανενός είδους ηλεκτρονικής υπηρεσίας, όπως:
	- 1. Call Back
	- 2. Οδηγό επισκευής

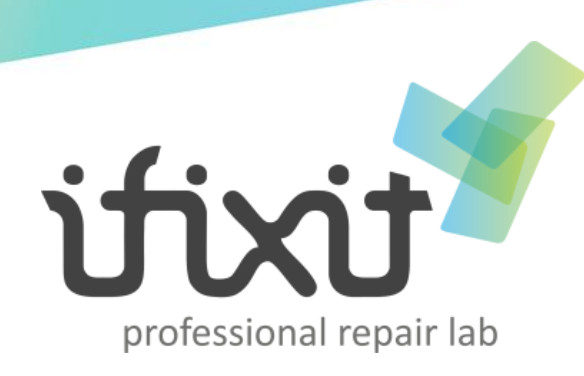

### **ΑΝΤΑΓΩΝΙΣΜΟΣ**

- 3. Αναζήτηση εξέλιξης επισκευής
- 4. Ηλεκτρονική αίτηση επισκευής

### **Διαφοροποίηση**

- Ανατροπή φιλοσοφίας που επικρατεί για τα επισκευαστικά κέντρα
- Υλοποίηση ηλεκτρονικών υπηρεσιών
- Βαρύτητα στην αισθητική του χώρου εξυπηρέτησης

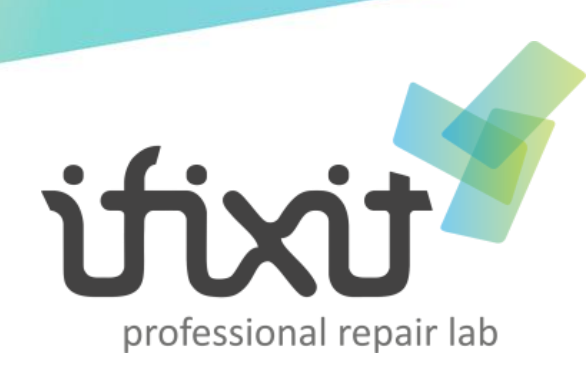

## **ΜΕΘΟΔΟΛΟΓΙΑ ΥΛΟΠΟΙΗΣΗΣ**

### **Ποιά ζητήματα πρέπει να ληφθούν υπόψη**

### **Αναγνώριση βλαβών – παραλαβή προβληματικών συσκευών**

- Αυτοματοποιημένο σύστημα αναγνώρισης βλαβών και απαιτούμενων επισκευών για κάθε βλάβη
- Αυτοματοποιημένο σύστημα διαχείρισης
- **Αίτηση - Φόρμα επισκευής**
- Συμπλήρωση ηλεκτρονικής φόρμας, ως αίτηση επισκευής **FPDF**
- Παραγωγή δελτίου ταχυμεταφοράς σε μορφή pdf **Διαχείριση και ιχνηλασιμότητα (tracking)**
	- Εύκολη διαχείριση βάσης δεδομένων
	- Αναζήτηση στο ιστορικό

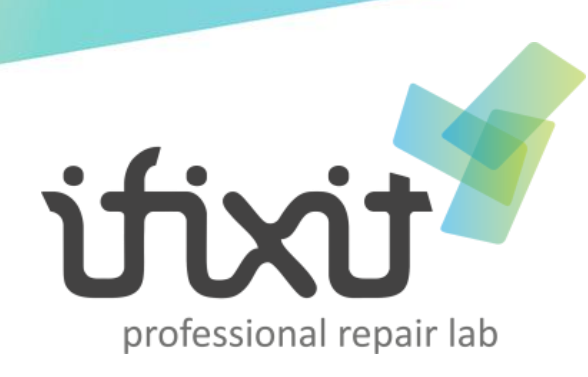

### **ΜΕΘΟΔΟΛΟΓΙΑ ΥΛΟΠΟΙΗΣΗΣ**

### **DBMS**

- Σωστός αρχικός σχεδιασμός της βάσης δεδομένων
- Σύστημα διαχείρισης πελατών και επιχείρησης

### **Σχεδιασμός υλοποίησης**

### **Βάση Δεδομένων**

- Συλλογή από οργανωμένα συσχετιζόμενα δεδομένα
- Ολοκληρωμένο σύστημα διαχείρισης επισκευαστικού κέντρου
- Σχέσεις μεταξύ πινάκων

### **User Interface**

■ Επιτακτική ανάγκη για γραφικά και εικόνες

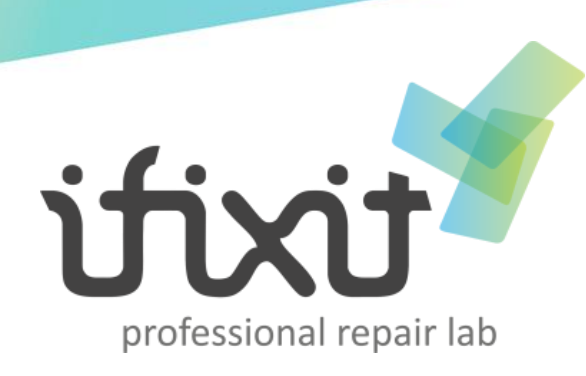

### **ΜΕΘΟΔΟΛΟΓΙΑ ΥΛΟΠΟΙΗΣΗΣ**

### **Υλοποίηση**

- **Call Back**
- **Motion Banner (Slider)**
- **Εξέλιξη επισκευής**
- **Round about plugin**
- **Βέλος μετακίνησης στην κορυφή της σελίδας**
- **Οδηγός επισκευής**
- **Popup επισκευής**
- **Φόρμα επισκευής**
- **Βάση δεδομένων**

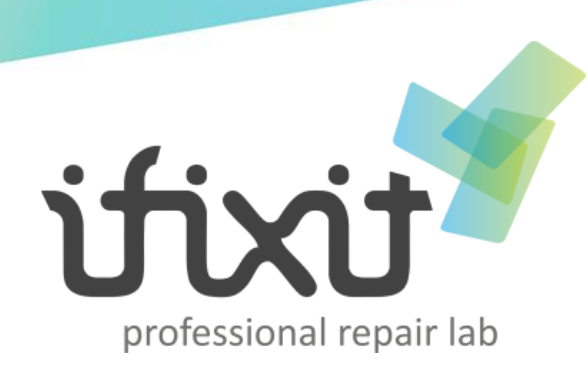

**7**

## **ΕΙΣΑΓΩΓΗ ΣΤΗΝ ΥΛΟΠΟΙΗΣΗ**

## **Μέθοδος ανάλυσης και ανάπτυξης πτυχιακής Περιβάλλον ανάπτυξης εφαρμογής**

- Εγκατάσταση WAMP Server
- **Βάση δεδομένων**
- **MySQL**

**Γλώσσες διαδικτυακού προγραμματισμού** 

- $\blacksquare$  PHP
- HTML5
- CSS3
- jQuery
- Javascript

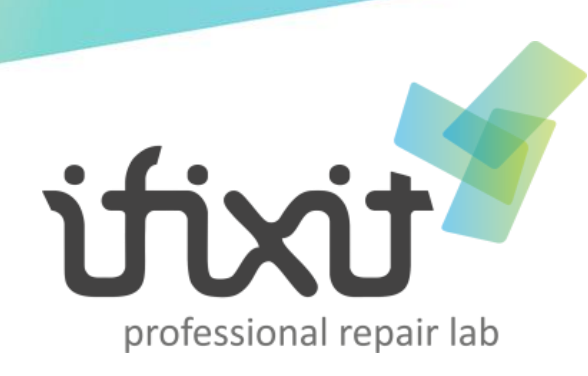

### **ΕΙΣΑΓΩΓΗ ΣΤΗΝ ΥΛΟΠΟΙΗΣΗ**

### **Βοηθητικά εργαλεία ανάπτυξης της εφαρμογής**

- **MySQL Workbench**
- Adobe Dreamweaver CS6
- Adobe Photoshop CS6
- CorelDraw x6

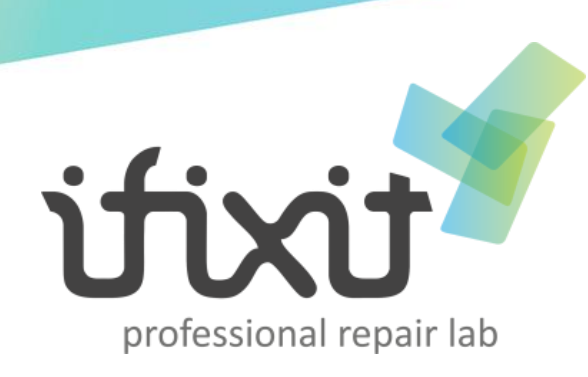

### **ΣΥΜΒΑΤΟΤΗΤΑ ΜΕΤΑΞΥ ΔΙΑΦΟΡΕΤΙΚΩΝ ΤΕΧΝΟΛΟΓΙΩΝ**

### **HTML5**

- **Microsoft Internet Explorer**
- **Validation**
- **Placeholders**

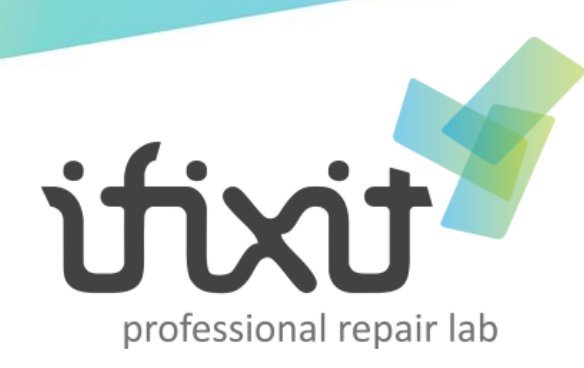

### **ΑΠΟΤΕΛΕΣΜΑΤΑ**

**Συμπεράσματα Σύγκριση**

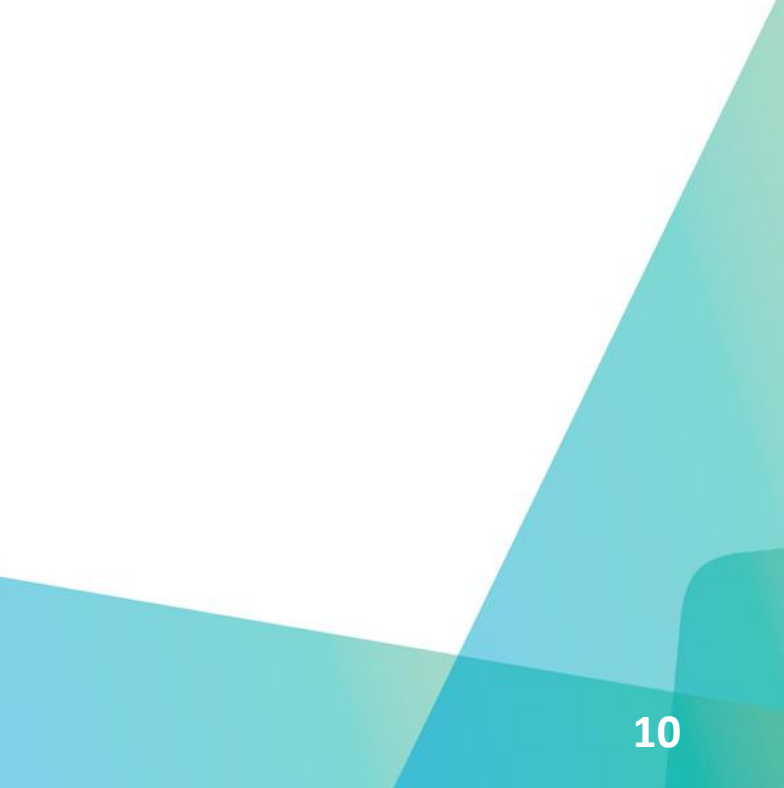